## U.S. DEPARTMENT OF THE INTERIOR U.S. GEOLOGICAL SURVEY

LEAP: Local Earthquake Analysis Programs on VAX/VMS for Southern California Seismic Network Data by LisaA.Wald and Lucile M. Jones

Open-File Report 92-577

This report is preliminary and has not been reviewed for conformity with U. S. Geological Survey editorial standards or with the North American Stratigraphic Code. Any use of trade, product, or firm names is for descriptive purposes only and does not imply endorsement by the U.S. Government.

> U.S. Geological Survey Office of Earthquakes, Volcanoes & Engineering 525 S. Wilson Avenue Pasadena, California 91106

 $\bar{z}$ 

## **PREFACE**

This manual is intended for those wanting to use Caltech-USGS Southern California Network data with access to the VAX/VMS system. It includes a detailed description of the usage of each program or procedure available, an example run of each program, and step-by-step instructions for specific tasks that are most often of interest to users. For those procedures that require a special CUSP directory structure, there is a short section on the error tracking system.

The manual does not attempt to explain the fine details and workings of each program, only how to use them.

 $\hat{\mathbf{r}}$ 

# **TABLE OF CONTENTS**

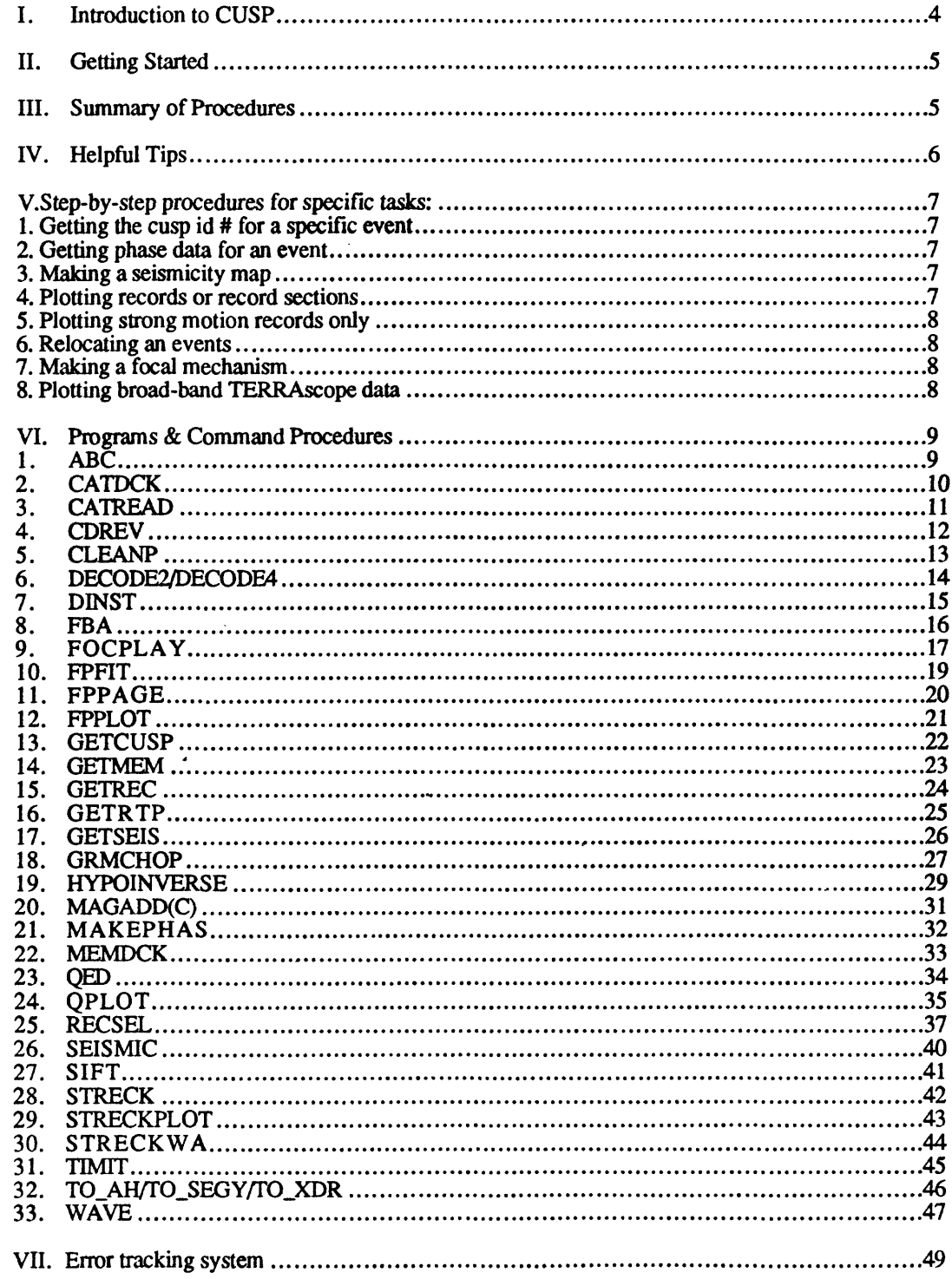

 $\chi^2/\chi^2$ 

 $\mathcal{L}_{\mathrm{B}}$  and  $\mathcal{L}_{\mathrm{B}}$  . The  $\mathcal{L}_{\mathrm{B}}$ 

## **I. INTRODUCTION TO CUSP**

CUSP stands for Caltech-USGS Seismic Processing system. CUSP comprises a group of programs written by Carl Johnson and modified by Bob Dollar, Peter Johnson, Kate Hutton, Doug Given, and Allan Walter. Many auxiliary programs to access and manipulate the processed data have also been written by various authors and are available to interested users. The CUSP system and auxiliary programs are located on the VAX4300 server at the Seismological Laboratory at Caltech.To set up an account on the VAX4300, talk to either Doug Given or Steve Bryant. CUSP programs require a specific directory structure and a group of system logicals to operate. The auxiliary programs do not require a specific directory structure and make up the bulk of programs included in this The logicals and abbreviations needed for these programs have been defined in LEAP\$DISK:[LEAP]LEAP\_INI.COM on the VAX4300 and can be executed by typing LEAP.

Each earthquake that is processed is given what is called a CUSP ID number in the form of Xcuspid (5-7 digits, depending on which computer the data originated). There are three main types of data files used in most of the described programs which contain earthquake information:

> 1) catalog data 2) phase data 3) digital seismograms

CATALOG DATA for each month is kept on-line in a file called a CAT.KIN. Since this file is readable only with CUSP programs in a special CUSP directory structure, for convenience a CAT.BIN (a binary file) and a CAT.LIS (an ASCII file) are made from the CAT.KIN. All of the catalog data (see below) are kept in the subdirectory CAT\$ROOT:[CAT]. Each month's catalog is also kept in a subdirectory by month. After the month is finalized (all events have been located and processed), this file is found in the [MEMS] directory tree (either MEMl\$:[yr/mth] or MEM2\$:[yr/mth], depending on the date). While the month is still actively being processed, the data is found in CAT\$DISK:[CITNET.yr.yr/mth]. The original catalog file in each directory is called CAT.KIN. It is a binary database structured file. The CAT.BIN, and CAT.LIS files are derived from the CAT.KIN; the CAT.BIN is an ordinary binary file, and the CAT.LIS is an ASCII version. A catalog of the entire collection of CAT.BIN's is kept current in CAT\$ROOT:[CAT|. This directory contains .BIN files by year instead of by month. Non-finalized events may be included in this file. It is the source CATREAD uses when searching for events. It holds data for  $1932$  – present.

PHASE DATA for each event is kept on-line in a non-ASCII database-structured file called Xcuspld.MEM. The .MEM files for each month's events are kept in the subdirectory for that month (same place as the CAT.KIN for that month). After all events for a month have been located and finalized (all the routine processing has been completed), the .MEM files are moved to another subdirectory under the [MEMS] directory tree (either MEMl\$:[yr/mth] or MEM2\$:[yr/mth], depending on the date) from which they can be copied for use. They are also backed up onto a magnetic tape called a FREEZE tape and can then be accessed by a procedure called RDFRZ or THAW. The .MEM file can be translated into an ASCII file with MEMDCK or MAKEPHAS. MEMDCK produces a file with a CUSP ID prefix and a .DCK suffix that contains information other than just phase data. MAKEPHAS produces a file with a .P suffix that contains only phase data, and an optional file with a .01 suffix that contains information about the digital record for each station. Also, for 1960 - 1980 (before CUSP came into existence) ASCII data for each event is available from magnetic tape (CEDAR tapes). GETMEM can be used to obtain the .MEM files.

DIGITAL SEISMOGRAMS for each event are kept on-line for a few days in a binary file called Xcuspid.GRM. After each event is located, its .GRM file is copied to the Southern California Earthquake Center Data Center (SCECDC) mass storage system where it can be copied for use with GETSEIS. It is also put onto a magnetic tape called an ARCHIVE tape. (However, these tapes are labeled CUSP BACKUP tapes.) The data can then be accessed by a procedure called ARKREAD. The original .GRM file has a block size of 512. When it is put on the ARCHIVE tape it resides there with a block size of 7200. The seismograms can then be copied from the tape into a file with a CUSP ID prefix and a .GRM suffix with a block size of 512 again using ARKREAD. If you want to use the seismogram data outside of CUSP, you will also need a .01 file which contains the information about where each station record begins and ends in the sequential .02 or .GRM file. The .01 file is obtained from the .MEM file using MAKEPHAS. The U.S.G.S. Office at Menlo Park uses the shadowcard format rather than the .01 and .P formats. ARCHIVE tapes are available from April 1981 - present. For 1977 - 1980, the set the .MEM file using MAKEPHAS. The U.S.G.S. Office at Menlo Park uses the the .D1 and .P formats. ARCHIVE tapes are available from April 1981 – presismograms are stored in CEDAR format tapes — see discussion under CDREV

## **II. GETTING STARTED**

To use the programs in this manual, login to your account on the VAX4300 server. Then type:

## LEAP

Typing LEAP will execute a command file called LEAP\_INI.COM that sets up all the symbols and logicals needed to use any of the programs or procedures in this manual with the exception of QEO, MEMDCK, TIMIT, TO\_SAC, TO\_AH, TO\_SEGY, and TO\_XDR. If you need to use one of these six applications, you will need to consult with Doug Given or Steve Bryant in order to get a more specific CUSP directory structure.

Symbols are defined in LEAP\$DISK:LEAP\_INl.COM so that all programs and procedures can be run by typing in only the name of the procedure.

## **III. SUMMARY OF PROCEDURES**

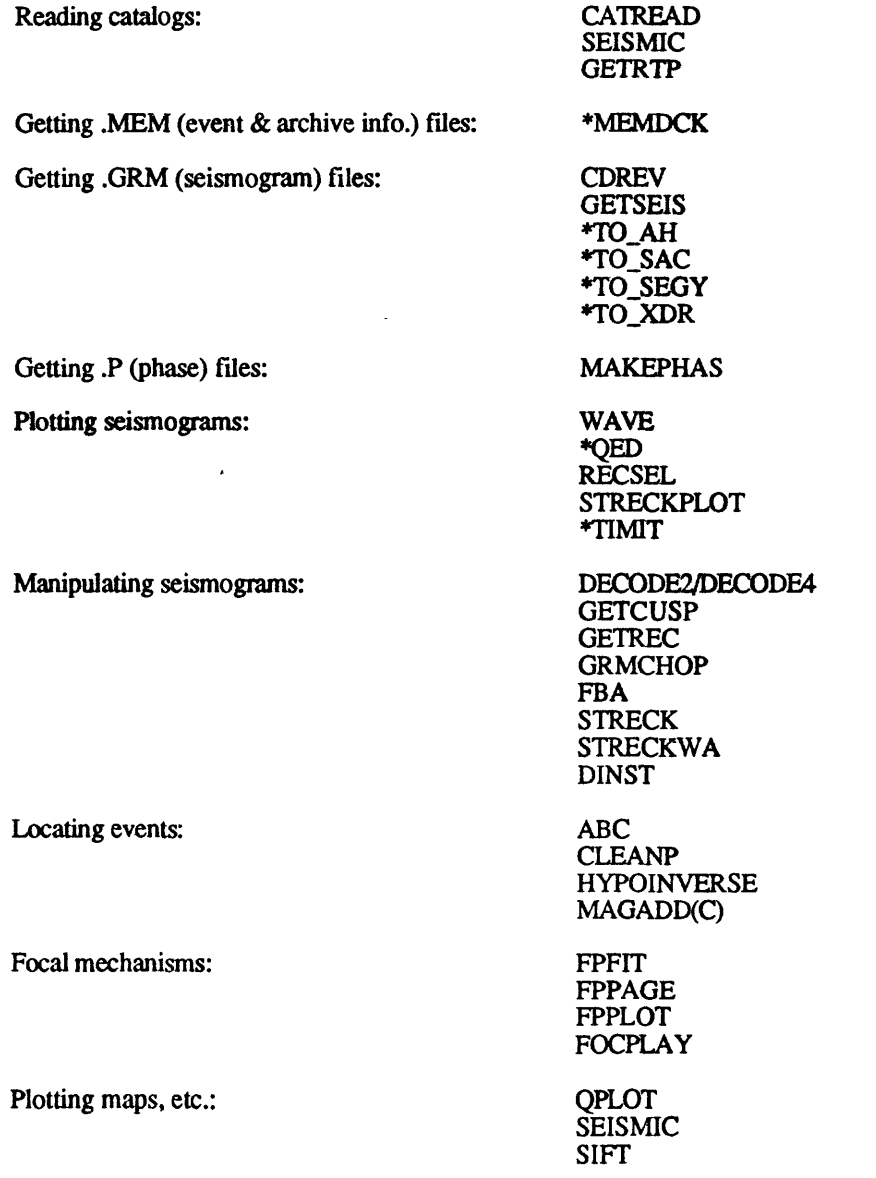

a CUSP program which requires a CUSP environment. If in a CUSP environment, type CHELP for more information on these and many other available programs and procedures.

## **IV. HELPFUL TIPS**

1. For help with any CUSP programs (if you have a CUSP account only), type CHELP ("program name") after typing CUSP.

2. To make a hardcopy of a batch.plt file on the VAX4300:

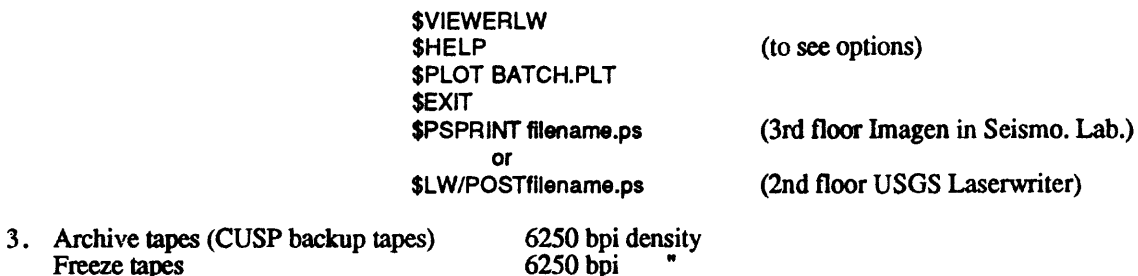

4. For programs that are run in a CUSP environment, the following files are needed in your directory:

CUSP.KIN CAT.KIN

and can be created by typing CUSPKIN for a CUSP.KIN and CATKIN for a CAT.KIN.

5. Notice when Xcuspid is needed versus cuspid without the X.

Freeze tapes 6250 bpi<br>CEDAR tapes 800 bpi

6. If you create a .01 file from some old .MEM files, the top several lines may be messed up. If it contains a negative number and looks something like this:

> **015100.000 88 3 23 17 38 45.21 6465691 TIME 0 36789552 3200 8765432 ADL 1 36789552 3200 -8765431**

change it like this:

CEDAR tapes

 $8765432 - 8765431 = 1$ , therefore...

**015100.00088 323173845.21 6465691 TIME 036789552 3200 0 ADL 136789552 3200 1**

## **V. STEP-WISE PROCEDURES FOR SPECIFIC TASKS**

### **1. Finding an event or getting the CUSP ID # for a specific event.**

a) Use CATREAO and input spatial, time, and magnitude limits such that the output file will contain your event. Be sure to select Caltech format to get the CUSP id #'s in the listing. Then select your event in the output file (default is QUAKE.DCK).

#### **2. Getting phase data for an event.**

a) Get the CUSP id for the event (#1 above).

b) Use GETMEM to copy the .MEM file to your directory.

**or**

Get the .MEM file(s) for your event(s). For recent events (within a few months) the data will still be in the monthly directory (ie.: DIR\$DATA:[yr.yr/mth]) where "yr/mth" is the year and abbreviated month (three letters) in which the earthquake occurred. If the monthly directory no longer contains .MEM files, then they have been permanently moved to the either MEM1\$:[MEM.yr/mth] or MEM2\$:[MEM.yr/mth], depending on the date (see chart on Timing room wall or Lisa Wald). If you have only one or two events, you can do the next step either of the following ways. If you have many events, it is best to choose the second method.

Use a regular COPY command to copy the .MEM file into your directory. For example, if the event occurred on February 12,1988, you would type:

#### **COPY MEMl\$:[MEM.88FEB]Xcuspid.MEM \*.\***

**or**

Create a DIR.DAT file with a list of the selected events' CUSP id #s. Then define CUSP\$IN to be the monthly directory in which your events reside. For example, if your events occurred in May of 1988, type:

### **DEFINE CUSP\$IN MEM1\$:[MEM.88FEB]**

When you run MAKEPHAS the default input source directory will be what is defined to be CUSP\$IN, if it has been defined. If not, the default will be the current directory.

c) Use MAKEPHAS to create a .P file which contains phase data.

#### **3. Making a seismicity map.**

a) Use CATREAO and choose the appropriate spatial, time, and magnitude limits for the map of interest. Choose the plotting format for the output file.

b) Use QPLOT to create the map with QUAKE.PLT as the input file of the earthquake locations.

a) Use SEISMIC.

or

### **4. Plotting records or record sections for an event.**

a) Follow steps a-b for getting phase data for an event (2).

b) Create the .01 file for your event. Use MAKEPHAS to create the .01 and .P files. Remember to create a DIR.DAT file with the CUSP id # of your event. If you want additional information about the event, run MEMDCK to create a .DCK file.

c) Get the .GRM file for the event. Type "GETSEIS cuspid#" while you are logged into BIG ONE only, or obtain the appropriate ARCHIVE tape from the Seismo. Lab. Computer room. Hang the tape and use ARKREAD to obtain a .GRM file.

d) Plot the records with any of the available plotting programs, or use GETCUSP to create an ASCII or binary file and write your own plotting program.

**5. Plotting strong motion records only.**

a) Follow steps a-c for plotting records or record sections (4).

- b) Use FBA to create a new .01-type file that "points" to only the FBA stations.
- c) Use any of the available plotting programs to plot the FBA stations such as RECSEL.

or

a) Use GETCUSP to create an ASCII or binary file and write your own plotting program.

### **6. Relocating an event.**

a) Follow steps a-c for getting phase data (2).

b) Use ABC to put stations in alphabetical order in the .P file and CLEANP to delete repetitive stations.

c) Use HYPOINVERSE to locate the event from the .P file and create the other input files you need for FPFIT if a focal mechanism is desired.

## **7. Making a focal mechanism.**

a) Follow steps a-c for getting phase data (2).

b) (OPTIONAL) Use MAGADDC to add the magnitude to the .C file if you want the magnitude to appear on the plot

c) Use FPFIT to determine the focal mechanism from first motions.

d) Use FPPAGE or FPPLOT to plot the focal mechanisms.

## **8. Plotting broad-band TERRAscope data.**

a) Copy the event file into your directory by typing:

\$copy terra1\$:[ftp.pub.gopher.\$rtp.'yrmth']'eventid' \*.\* RTP events

or

\$copy terral\$:[ftp.pub.gopher.\$iris.'yrmth']'eventid' \*.\* Teleseismic events

where 'yrmth' is the two-digit year and two-digit month of interest, and 'eventid' is the event filename.

b) Run DECODE2 or DECODE4 depending on the station and the date of the event. All current data requires DECODE4, but older data may require DECODE2. (see Egill Hauksson or Lisa Wald for more information.

**c) Run STRECK, STRECKWA, or STRECKPLOT.**

## VI. PROGRAMS & COMMAND PROCEDURES

program by Lucy Jones **ABC** 

Purpose: To put the stations in the phase file (.P file) in alphabetical order.

Source Code: LEAP\$DISK:[LEAP.PHASE]ABC.COM

Description: ABC is a command procedure that simply puts the stations in the phase tile in alphabetical order. CUSP data often includes multiple readings from the same station site. For instance, CUSP records a vertical and east-west short period and three Streckeisen components all from the PAS site. Using multiple readings in HYPOINVERSE overweights that station in the location procedures. After using ABC to put the stations in alphabetical order, the file can be manually edited to remove all but one P and one S reading for each station, or CLEANP can be run to do the same.

Input Files: Xcuspid.P (or filename.P)

Output Files: Xcuspid.P

Common Errors: Do not put the .P suffix on the event name when running the program.

Example run:

\$ABC X1102747 FORTRAN STOP \$

Ż

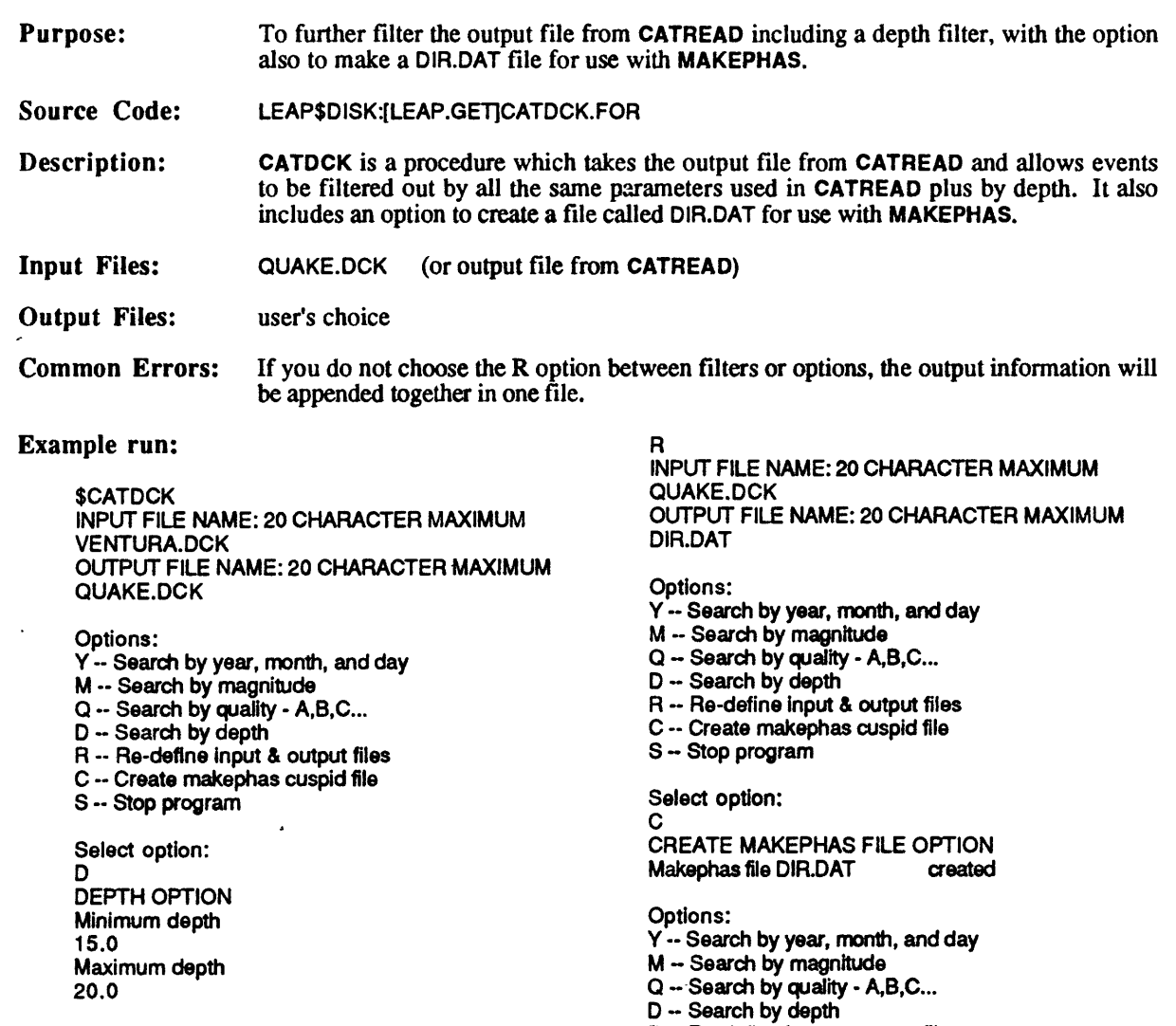

Options: Y - Search by year, month, and day

- M -- Search by magnitude
- Q -- Search by quality A,B,C...
- 
- D -- Search by depth R Re-define input & output files
- n -- ne-denne mput & output me<br>C -- Create makephas cuspid file
- S Stop program

Select option:

- 
- 
- 
- ט ⊶ Search by depin<br>R -- Re-define input & output files<br>C -- Create makephas cuspid file
- S Stop program

Select option:

S FORTRAN STOP \$

 $\frac{1}{2} \frac{1}{2} \frac{d^2}{dx^2}$ 

 $\langle \cdot \rangle$ 

 $\sim$   $\alpha$ 

 $\bar{\beta}$ 

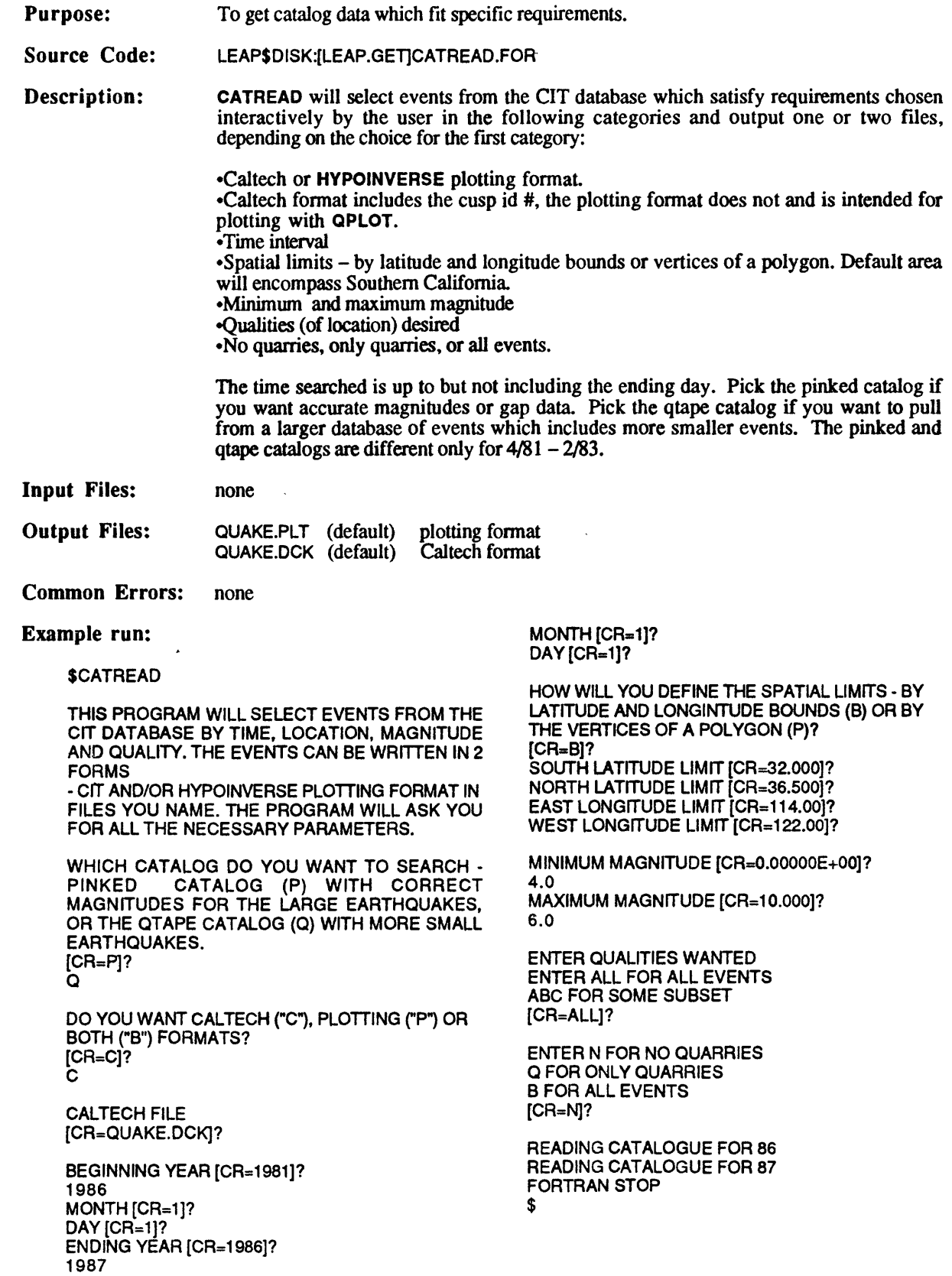

 $\hat{\mathcal{L}}$ 

 $\ddot{\phantom{a}}$ 

 $\sim$   $\alpha$ 

 $\bar{\mathcal{A}}$ 

 $\hat{\mathcal{A}}$ 

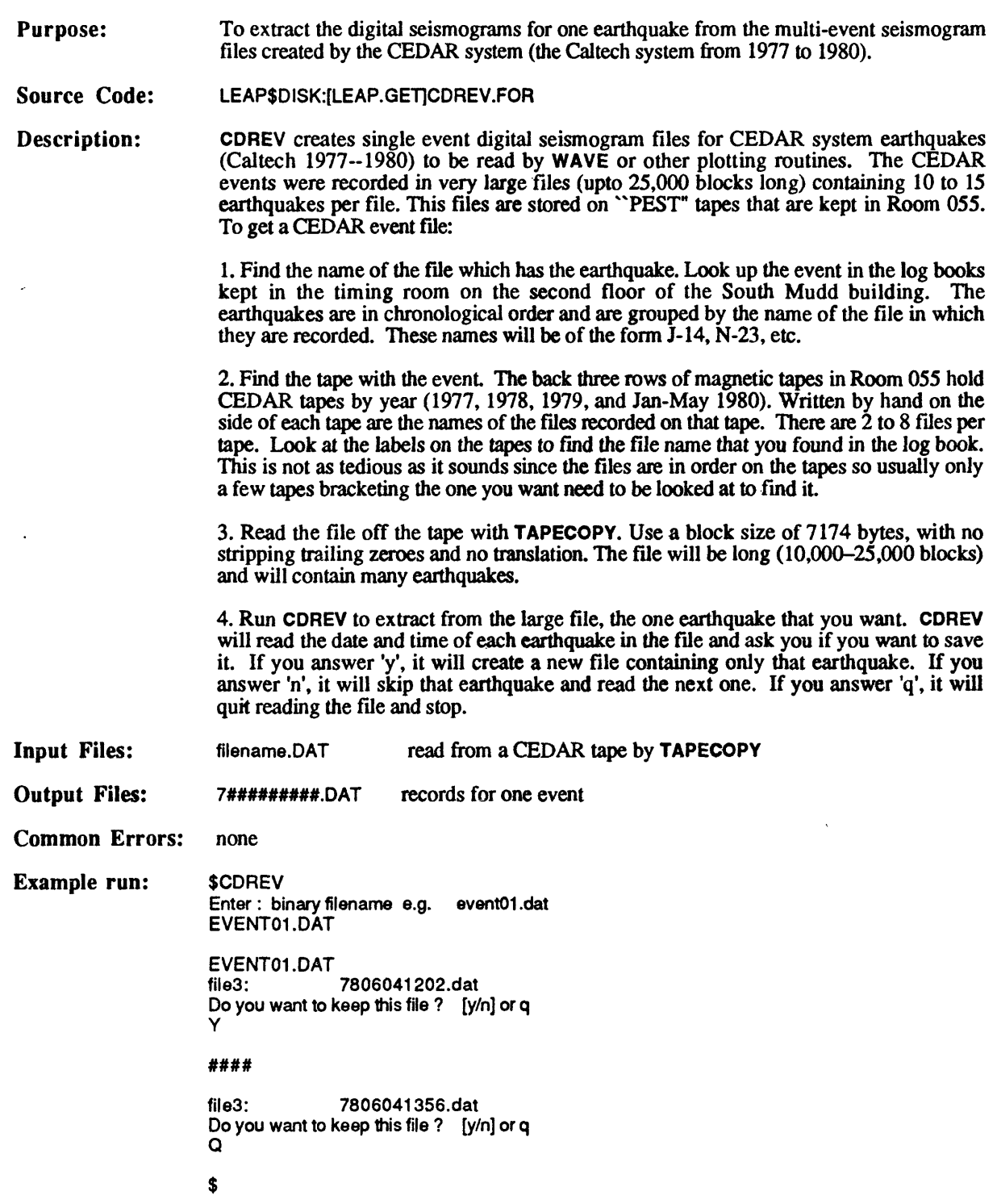

Purpose: To interactively remove duplicate phase picks from a .P file in preparation for running FPFIT or FOCPLAY.

Source Code: LEAP\$DISK:[LEAP.PHASE]CLEANP.COM

Description: CLEANP should be run after ABC is run. CLEANP looks for duplicate station names in the .P file, shows you the lines, and then gives you the chance to delete one of the lines and change the weight assigned to a pick. This allows a better quality focal mechanism to be determined when running FPFTT or FOCPLAY.

Input Files: Xcuspid.P

Output Files: Xcuspid.P

Common Errors: **none**

Example run: \$CLEANP X2049932<br>EWC IPU0 92050 EWC IPUO 9205010000 11.77 VHZ 9205010000 13.81 IS 2 ELIMINATE LINES? (1 ?,2?, OR NONE(0?)) [CR»0]? CHANGE THE WEIGHT FOR A READING?  $[CR=N]$ ? FORTRAN STOP

\$

Purpose: Source Code: Description: Input Files: Output Files: Common Errors: Example run: To read the compressed binary SEED format of data files from the TERRAscope stations as obtained directly with KERMIT or as copied from the GOPHER or BADGER directories, and output an ASCII file readable by STRECK, STRECKWA, and STRECKPLOT. LEAP\$DISK:[LEAP.TERRA]DECODE2(4).COM DECODE2(4) takes the compressed binary SEED format data files either obtained directly from KERMIT or as copied from the GOPHER or BADGER directories and does two things. First it reformats the structure of the file for VMS,and then it reads the data file and writes out an ASCII file that can be used in STRECK, STRECKWA, STRECKPLOT, or any other program written to read the ASCII data format. TERRAscope data file user's choice input and output filenames not specified on the command line \$DECODE4 PASVBB.DAT PASVBB.OUT ENTER THE INPUT FILE NAME pasvbb.out ENTER THE OUTPUT FILE NAME pasvbb.ascii PAS 1992 Julian day=168 12:18:28 VBB 20.00 PAS 1992 Julian day-168 12:19:21 VBB 20.00 PAS 1992 Julian day-168 12:19:40 VBB 20.00 ENTER YEAR, JULIAN DAY, HOUR, MIN, SEC example: 1990 124 23 34 2 1992 168 12 19 45 Year is 1992 Month is 6 Day is 16  $#$  of points = 11378 9566 9766 ENTER # OF DATA POINTS TO SAVE (max.=30,000) 5000 FORTRAN STOP \$

**Purpose:** To remove instrument response from CUSP seismograms.

**Source Code:** LEAP\$DISK:[LEAP.SEIS]DINST.FOR

**Description:** DINST reads seismograms using the .GRM and .D1 files. Time series are filtered and the instrument response removed in the frequency domain with a subroutine which calculates the poles and zeroes for the various VCO's and discriminators used in the Southern California Network. The low-pass and and high-pass filters are set by the user. The filters can be either zero or non-zero phase. Zero phase filters insure no phase shift in the result, but tend to put non-causal precursors on the signals.

> Instrument constants for each station are read from the file RESPONSE.IN. This file can be created by reformatting (using USER\$DISK: [MORI. CALPULSE] PC2RESPONSE) files created by dBASE III on the USGS PC. If just a few stations are to be processed, the program can be speeded up considerably by using abbreviated .01 files, which can be made with USER\$DISK: [MORI.PROG]D1 MOD.

> COMMON.INC is a file which has been included and compiled with the source file. It includes a limit on the number of stations and the number of points per record. If you need to change the limit on the # of stations or points per record, then you will have to copy this file and the source file from LEAP\$DISK:[LEAP.SEIS] into your directory, edit COMMON.INC, and then recompile it using FORDINST.COM in LEAP\$DISK:fLEAP.SEIS] by typing @LEAP\$DISK: [LEAP.SEIS] FORDINST. Otherwise do not worry about this input file. The default is set to 160 stations and 20,000 points.

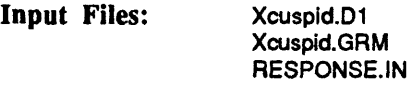

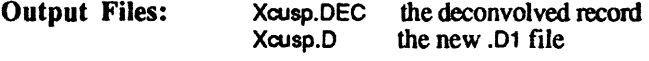

**Common Errors:** See common errors under RECSEL.

#### **Example run:**

\$ DINST Enter data type: CIT, or CSP(cusp format) CIT enter event name X134849 X134849<br>3 62.50300 **3 62.50300 87 11 24 1 52** 86097257 read dmux data Enter station name (CAPITALS)

 $ALL = all stations$  $END = end of list$  \*\*\* = start list over ALL

ENTER TIME OFFSET 15.

ENTER TIME LENGTH 60.

Enter station name (CAPITALS)  $ALL = all stations$  $END = end of list$  \*\*\* = start list over END

WRITE TO .GRM (G) OR MY (M) FORMAT? G

ENTER FREQ. FOR HIGH-PASS FILTER ENTER 0 FOR DEFAULT, WHICH IS A 2ND ORDER FILTER AT 0.3 HZ  $\Omega$ 

ENTER FREQ. FOR LOW-PASS FILTER ENTER 0 FOR DEFAULT, WHICH IS A 2ND ORDER FILTER AT 15 HZ 0

ENTER PERCENT TO TAPER, USUALLY 10 % 10.

EWCZ NFFT IS: 4096 62162.23 NO. OF FREQUENCY PTS IN RESPONSE: 2049

COYZ NFFT IS: 4096 85232.75 NO. OF FREQUENCY PTS IN RESPONSE: 2049 FORTRAN STOP \$

ZERO-PHASE FILTER? Y OR N Y

**Purpose:** To enable a plot to be made of records from the Force Balance Accelerometer (strong ground motion) stations only.

**Source Code:**  LEAP\$DISK:[LEAP.SEIS]FBA.FOR

**Description:** FBA is a program that reads a .01 file and creates a new file with only the information to plot the FBA stations. In order to then plot the FBA records, FBA.OUT must be renamed Xcuspld.01 again. Be careful not to delete the original .01 file if you think you may need it

**Input Files:**  Xcuspid.01

**Output Files:**  FBA.OUT

**Common Errors:** If the .01 file is created from the .MEM file using MEMDCK and HYPARK (an old procedure which is not discussed in this manual), the station names will not contain the component as the 4th letter, and FBA will not be able to distinguish FBA stations from other types of stations.

**Example run:** \$F8A ENTER CUSP ID FOR EVENT (with the X) **X743060** FORTRAN STOP \$  $\bar{\lambda}_1$ 

**Purpose:** To plot first motion data on a focal sphere and interactively choose two perpendicular fault planes.

**Source Code:** LEAP\$DISK:[LEAP.PHASE]FOCPLAY.FOR

Description: FOCPLAY is an interactive graphics programs for plotting first motion data and fault plane solutions. It is derived from several programs by many people including Whitcomb, Garrimony, Pechmann, Hauksson, Kanamori and Heaton. This program will plot first motions for local recordings of earthquakes on a lower hemisphere stereo projection on the screen of an graphics terminal and allow the user to interactively pick nodal planes for a focal mechanism. The user can choose whether to plot station names, and whether to enter the focal mechanism with the strike of both planes, or with strike, dip and rake. The nodal planes are picked either with cursors or by entering numeric values. Any number of focal mechanisms from one or more files may be plotted in one run of this program—a fresh sphere and first motions will be brought up for each mechanism. The input data file is a polarity file (.POL) from FPFIT.

> The program begins with a series of set-up questions. After these questions, the first motions will be plotted and then the cursors will appear on the screen. At this point, the user inputs a test focal mechanism and the program will plot it on the focal sphere with the data. If you chose rake (0) in the setup, you enter strike, dip and rake of one plane and the program will solve for the orientation of the second plane. The strikes and dips of both planes and the rake will be plotted below the mechanism. The conventions are 0 = north, 270= west, etc.; the strike should be 90 degrees COUNTERCLOCKWISE from the dip direction. Thus for a plane striking east-west and dipping 70 degrees to the north enter 270 70. The convention for the rake is 0=left-lateral, 180=right-lateral, 90=thrust, 270=normal. If you chose 2 planes (1) in the setup, you enter the strike and dip of one plane and the strike of the second plane. The program will solve for the rake on the first plane and the dip on the second plane. The strikes and dips of both planes and the rake will be plotted below the mechanism. The conventions are as described above. There is an inherent 180 degree uncertainty in the rake since given only strike, dip and strike the program cannot discriminate right-lateral from left-lateral. If you get a message that the two planes are not perpendicular, enter a strike 180 degrees away - i.e., switch 60 to 240, 0 to 180, etc.

> When the cursors appear, there are three ways of entering focal mechanisms. If you type: I

> you then type in numerical values. No prompt will appear so that the screen will not get cluttered. If you chose rake (0) above, enter the strike dip and rake of one plane. If you chose 2 planes (1), enter the strike and dip of one plane and the strike of the second plane. O

> will plot the old mechanism. This is a default value for the first time or the mechanism from the last plot for later plots.

#### **Anything else**

The angle defined by the location of the cursors with respect to the center of the focal sphere when you type any other key defines the strike of the first plane. You then type in the dip of that plane and it will be drawn. The cursors will then reappear to enter the strike of the second plane (if you chose 2 planes) or the rake (if you chose rake). The second plane is entered like the first. The cursors don't work really well with rake - but what you mark with the cursors is the position on the first plane where the two planes should intersect.

After the focal mechanism is plotted, you can choose to replot the earthquake, plot a new earthquake from the same file, open a new file, or stop. See FOCPLAY.DOC in LEAP\$DISK:[LEAP.DOC] for more information.

Input Files: Xcuspid.POL from FPFIT

Output Files: BATCH.PLT (or choice, if making hard paper copy)

**Common Errors:** After picking the first plane with the cursors the program will wait without prompting for the dip of that plane to be typed in (as numbers, not with the cursor).

#### **Example run:** \$FOCPLAY

 $\overline{\phantom{a}}$  $\mathcal{L}$ 

Plot options available:

1 = Terminal only  $2 =$  Batch only 3 = Preview and prompt (1 & 2) 4 = No plots Option? [I20;CR=3]?

1

Terminals available:

 $1 =$  Tektronix 4010 (1024 points) 2 = Tektronix 4014 (4096 points) 3 » Petrographies VT640 (VT100) 4 » Megatek 3355 5 » Megatek 7255  $6 =$  Envision 220 7 = WyseWY-99GT 8 » Jupiter 7  $9 = DEC V T 240$  (in 4014 mode)

Device? [I20;CR=3]? 6

Enter seconds to pause after each plot  $(-1)$  -wait for CR)  $[CR=-1]$ ?

Enter simulated screen height (in.) [F20.0; CR=8.0000]?

IOPT=1, THEN FIRST-MOTIONS AND STATION NAMES IOPT=2, THEN FIRST-MOTIONS AND NODAL LINES IOPT=3, THEN FIRST-MOTIONS, STATION NAMES, AND NODAL LINES IOPT-4, NODAL LINES ONLY ~ P&T AXES LABELED IOPT [CR=2]?

ENTER RAKE (0) OR 2 PLANES (1)  $[CR=0]$ ?

SYMBOLS (0) OR CIRCLES (1) [CR=0]?

file name [CR=HQUAKE.POL]? WHIT.POL \$

 $-$ 

**Purpose: Source Code: Description:** To determine focal mechanisms from the first motions at local stations. LEAP\$DISK:[LEAP.PHASE]FPFIT.FOR FPFIT finds the double-couple fault-plane solution that best fits a given set of observed first motion polarities for an earthquake. The program uses a grid search to find the source model that minimizes the normalized, weighted sum of first-motion polarity discrepancies. The program also finds alternative solutions which have relatively small misfits. For each of these acceptable solutions, the uncertainty in the model parameters (strike, dip, and rake) is estimated, and this set is used in FPPLOT to display the range of P- and T-axis orientations consistent with the data. Note that non-double-couple solutions are not considered in the program. Also, data errors, unmodeled refractions, and oversimplified layer boundaries may result in incorrect solutions. The program may be run interactively or from a command file. If the command file is named FPFIT.INP and it is in the current directory, it will be read automatically when the program is run. It is best to copy the example command file from LEAP\$DISK:[LEAP.INPUT]FPFIT.INP and edit it as you wish for the input and output file names. The reason for this is that it contains commands that correct polarity reversals and that delete horizontal component records. These command lines are the ones that start with **REV** and **KIL.** Whenever information about polarity reversals is obtained, the FPFIT.INP file in LEAP\$DISK:[LEAP.INPUTJ will be updated. It might be wise to recopy this file each time FPFIT is run to be sure of having the most current information. All commands are three letters long and are usually followed by one or more parameters or file names. Type **HEL** for useful information. All parameters will automatically be set to default values except file names. Note: FOR 2 means HYPOINVERSE format. To create the focal mechanism and the associated output files, type **FPS** at the prompt. To exit the program type STO. See USGS Open-File Report No. 85-739 for more detailed documentation about the program.

**Input Files: Output Files: Common Errors: Example run:** FPFIT.INP (default) Xcuspid.C (orfilename.C) Xcuspid.OUT XcuspidFPS Xcuspid.POL optional command file from HYPOINVERSE output(contains azimuths and angles of incidence) residuals file solution file graphic plot file Name of input file in directory is different than that in the command file. **SFPFIT** 

FPFIT USES 3-LETTER COMMANDS, WHICH CAN BE FOLLOWED BY PARAMETERS IN FREE-FORMAT, OR WHICH DISPLAY CURRENT VALUES & GENERATE PROMPTS.

TYPE "HEL" FOR INFORMATION ON AVAILABLE COMMANDS. YES?

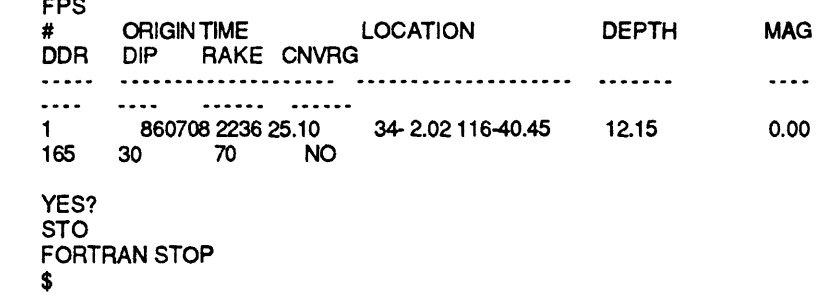

**Purpose: To plot up to** 42 **fault plane solutions calculated by FPRT on a single page.** 

**Source Code:**  LEAP\$DISK:[LEAP.PHASE]FPPAGE.FOR

**Description:** FPPAQE is an interactive plotting program for plotting up to 42 focal mechanisms as determined by FPRT on one page. Each fault plane solution is represented by a lowerhemisphere equal-area projection. Compressional rays are depicted as solid circles, and dilatational rays as open circles. Plotting of the first motion symbols may be suppressed. P- and T-axes of the solution are plotted. If first motion plotting is suppressed, only the T-axis is plotted. See USGS Open-File Report No. 85-739 for more detailed documentation.

**Input Files: xcuspld.POL from FPRT**

**Output Files:**  BATCH.PLT (or choice, if making hard paper copy)

**Common Errors:**  none

Ż

**Example run: SFPPAGE** FILE FOR HYPOCENTER INPUT: [CR=NONE]? HQUAKE.POL

> PLOT EVENT HEADERS AS NUMBERS (N) OR DATES (D)? [CR=D]? N

ENTER NUMBER OF MECHANISMS TO SKIP (INCLUDING MULTIPLE SOLUTIONS): {CR-OJ?

ENTER NUMBER OF MECHANISMS TO PLOT (0=ALL): [CR=0]?

PLOT MULTIPLE SOLUTIONS (Y OR N)? [CR=YJ?

PLOT FIRST MOTION DATA (Y OR N)? [CR=YJ?

PLOT COMPRESSION SYMBOL AS "+"  $(=0)$ OR SOLID CIRCLE (=1)? [CR=0]? 1

Plot options available:

- $1 =$  Terminal only
- $2 =$ Batch only  $3 =$  Preview and prompt (1 & 2)
- $4 = No$  plots

```
Option? [I20;CR=3]? 
\mathfrak{p}
```
Batch devices available:  $1 = Disk file$ 

Device? [I20;CR=1]?

Enter name for plot file [CR=Batch.plt ]

```
MAXIMUM PLOT SIZE = 2.000000 X 10.50000
FORTRAN STOP
$
```
**Purpose:**  To plot all acceptable fault plane solutions calculated by FPF1T, one per page.

**Source Code:**  LEAP\$DISK:[LEAP.PHASE]FPPLOT.FOR

**Description:** FPPLOT is an interactive plotting program for displaying the fault plane solutions determined by FPFIT. Each solution is plotted on a separate page. Each 5.75" diameter circle is a lower-hemisphere equal-area projection of the fault plane solution and firstmotion data. Compressional rays are represented by plus symbols, dilatational rays by open circles. Upgoing rays are indicated by boldface symbols, downgoing rays with light-lined symbols. The size of the symbol can be proportional to the observation weight associated with the ray. Discrepant observations are listed in a table to the right of the focal mechanism. A 2.5" diameter circle in die bottom right is a lower-hemisphere equalarea projection showing the P- and T-axes for all the acceptable solutions with the best solution in boldface. See USGS Open-File Report No. 85-739 for more detailed documentation.

**Input Files:**  Xcuspid.POL **from FPFIT**

**Output Files:**  BATCH.PLT (or choice, if making hard paper copy)

**Common Errors:**  none

**Example run:**

\$FPPLOT FILE FOR HYPOCENTER INPUT: [CR-NONE]? X746395.POL

PLOT STATION NAMES (Y OR N)? [CR»YJ?

PLOT SYMBOL SIZE PROPORTIONAL TO WEIGHTS (Y OR N)?  $[CR = Y]$ ?

MENU OF PLOT OPTIONS A » PLOT ALL MECHANISMS D » REQUEST MECHANISMS BY DATE & ORIGIN TIME N = REQUEST MECHANISMS BY SEQUENCE NUMBER (INCLUDING MULTIPLES)

ENTER PLOT SEQUENCE OPTION: [CR=A]?

ENTER NUMBER OF MECHANISMS TO SKIP (INCLUDING MULTIPLE SOLUTIONS): [CR=0]?

Plot options available:

- $1 = T$ erminal only 2 = Batch only 3 = Preview and prompt (1 & 2)  $4 = No$  plots Option? [I20;CR=3]? 2 Batch devices available: 1 = Disk file Device? [I20;CR=1] Enter name for plot file [CR=Batch.plt ]
- \$

**Purpose:** To convert .GRM files into an ASCII or binary format with the option to pick selected stations, select a time window, and change the sampling rate of the data.

**Source Code:** LEAP\$DISK:[LEAP.SEIS1GETCUSP.FOR

**Description:** GETCUSP allows the .GRM file to be converted into an ASCII file or a binary file so that it can be used with programs outside of CUSP. In addition, there are several options. You may opt to correct for different start times for each trace, and you can select a time window by inputting the offset time and the length of the record desired. There is an option to output all stations, all low gain stations, all high gain stations, all FBA stations, all TERRAscope stations (those that have been merged into the .MEM file), or a select set of stations listed in a file called GETCUSP.IN that you can create. The sampling interval in the output file may also be changed from the original 100 samples/sec.

**Input Files:** Xcuspid.GRM

**Output Files:** user's choice

**Common Errors:** none

#### **Example run:** BRAVLZ

\$GETCUSP SMOVHZ ENTER CUSP ID (WITHOUT X) PSPVHZ 2049932 KEEVHZ LENGTH OF TRACE IS 65.50 SEC BATVHZ<br>NO OF STATIONS IS 15 NO. OF STATIONS IS 15 BONVHZ<br>TRIGGER TIME IS 1992 4 30 23 59 54 84 BMRVHZ TRIGGER TIME IS 1992 4 30 23 59 54.84 RMRVHZ CORRECT FOR DIFFERENT START TIMES? Y OR N

Enter station name (CAPITALS)  $\begin{array}{c} \n\text{F1} \\
\text{MAKF} \\
\text{S1 IRF TO INC1 IIDF COMP} \cdot \text{V 7 I}\n\end{array}$ MAKE SURE TO INCLUDE COMP.: V,Z,I... \$  $END = end of list$   $*** = start list over$ 

 $ALL = all stations$  $ALLZ = all$  low gain stations  $ALLV = all high gain stations$  $ALLF = all  $\overline{EBA}$  stations$ ALLT = all Terrascope stations FILE = read stations from GETCUSP.IN

ALLZ ENTER TIME OFFSET 10. ENTER TIME LENGTH 40.

FRGVHZ

Enter station name (CAPITALS) MAKE SURE TO INCLUDE COMP.: V,Z,I...  $END = end of list$  \*\*\* = start list over END ENTER NAME OF OUTPUT FILE LOWGAINS.SEIS IS THIS BINARY? Y OR N Y

THE SAMPLE INTERVAL IS 0.01 (SEC) DECIMATE DATA ?Y OR N Y ENTER NEW SAMPLE INTERVAL .1 TPCVHZ WWVBT COYVHZ

FRKVHZ CO<sub>2</sub>VHZ **TIMET<br>FORTRAN STOP** 

Žχ.

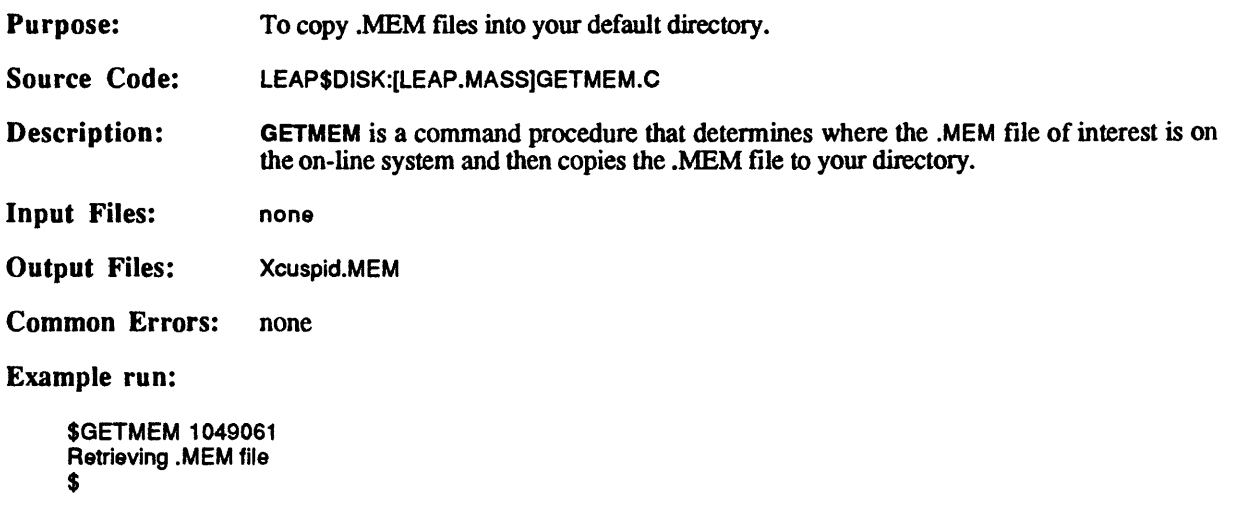

 $\mathcal{L}_{\mathcal{C}}$ 

 $\mathcal{A}^{\mathcal{A}}$ 

**GETREC** program by Jim Mori

- **Purpose:** To select station records and time windows from the seismograms of an event for plotting.
- **Source Code:**  LEAP\$DISK:[LEAP.SEIS]GETREC.FOR
- **Description:** GETREC is a program that allows users to select individual station records and time windows for each record of a particular event for plotting. The selection information for all stations is then put into a sequential ASCII file for further processing. You must have already looked at each record you are interested in with some plotting program such as WAVE or RECSEL in order to select an appropriate time window. Time is in seconds.

COMMON.INC is a file which has been included and compiled with the source file. It includes a limit on the number of stations and the number of points per record. If you need to change the limit on the number of stations or points per record, then you will have to copy this file and the source file from LEAP\$DISK:[LEAP.SEIS] into your directory, edit COMMON.INC, and then recompile it using FORGETREC.COM in LEAP\$DISK: [LEAP.SEIS] by typing **@LEAP\$DISK: [LEAP.SEIS] FORGETREC.** Otherwise do not worry about this input file. The default is set to 160 stations and 20,000 points.

- **Input Files:** Xcuspid.GRM Xcusp.01
- **Output Files:**  user's choice
- **Common Errors:**  See errors under RECSEL.

Example run: **SGETREC** Enter data type: CIT, or CSP(cusp format) **CSP** enter event name X746395 X746395<br>15 1 15 100.0000 88 3 23 17 38

read dmux data

45.21000

Enter station name (CAPITALS)  $END = end of list$   $*** = start list over$ **WHS** 

ENTER TIME OFFSET 10. ENTER TIME LENGTH 30.

Enter station name (CAPITALS)  $END = end of list$   $*** = start list over$ END

ENTER NAME OF OUTPUT FILE TEST.OUT FORTRAN STOP \$

**Purpose:** To extract an ASCII format catalog from the binary catalog files created by the Southern California RTF.

**Source Code:**  CUSP\$DSK:[SOCAL.MODULES.CATALOG]CATTAIL.FOR

**Description:** GETRTP reads the binary files created by CUSP using data from the Southern California RTP (real-time processor---i.e., automatic locations of recent earthquakes) and creates an ASCII file with that information. All earthquakes catalogued by the RTF (those that passed the criteria for being "real") in the last 15 days are included in the output file if you just type **GETRTP.** If you type **GETRTP** #, # being a number of days from the present, the output file will include all events in the last number of days that were specified.

- **Input Files:**  none
- **Output Files:**  RTP.DAT
- **Common Errors:**  none
- **Example run:** \$GETRTP FORTRAN STOP \$

 $\mathcal{L}$ 

 $\sim$   $\sim$ 

 $\sim$  $\sim$ 

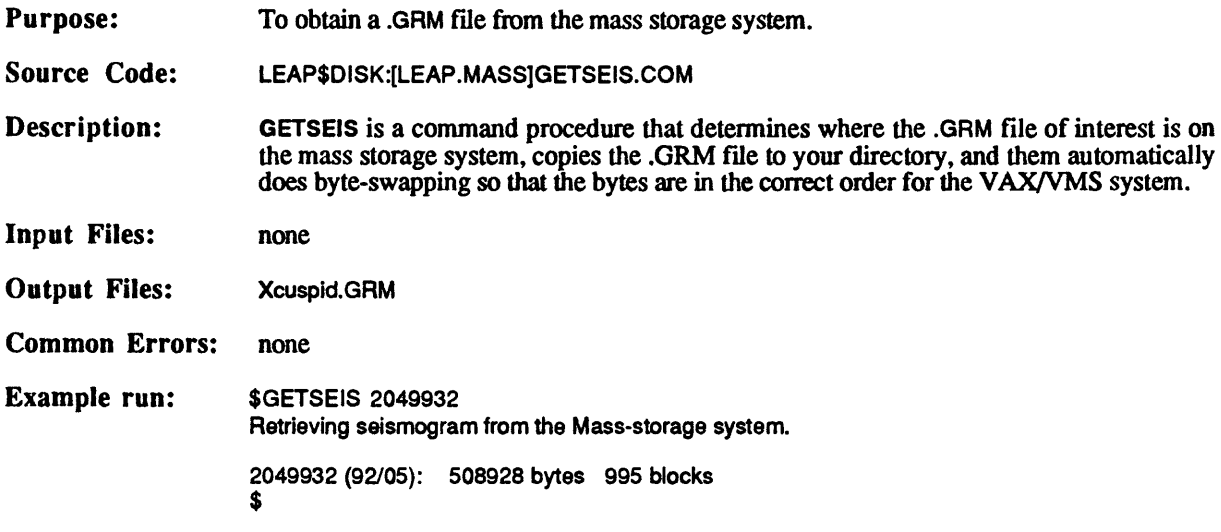

 $\sim$ 

in the case

- 27

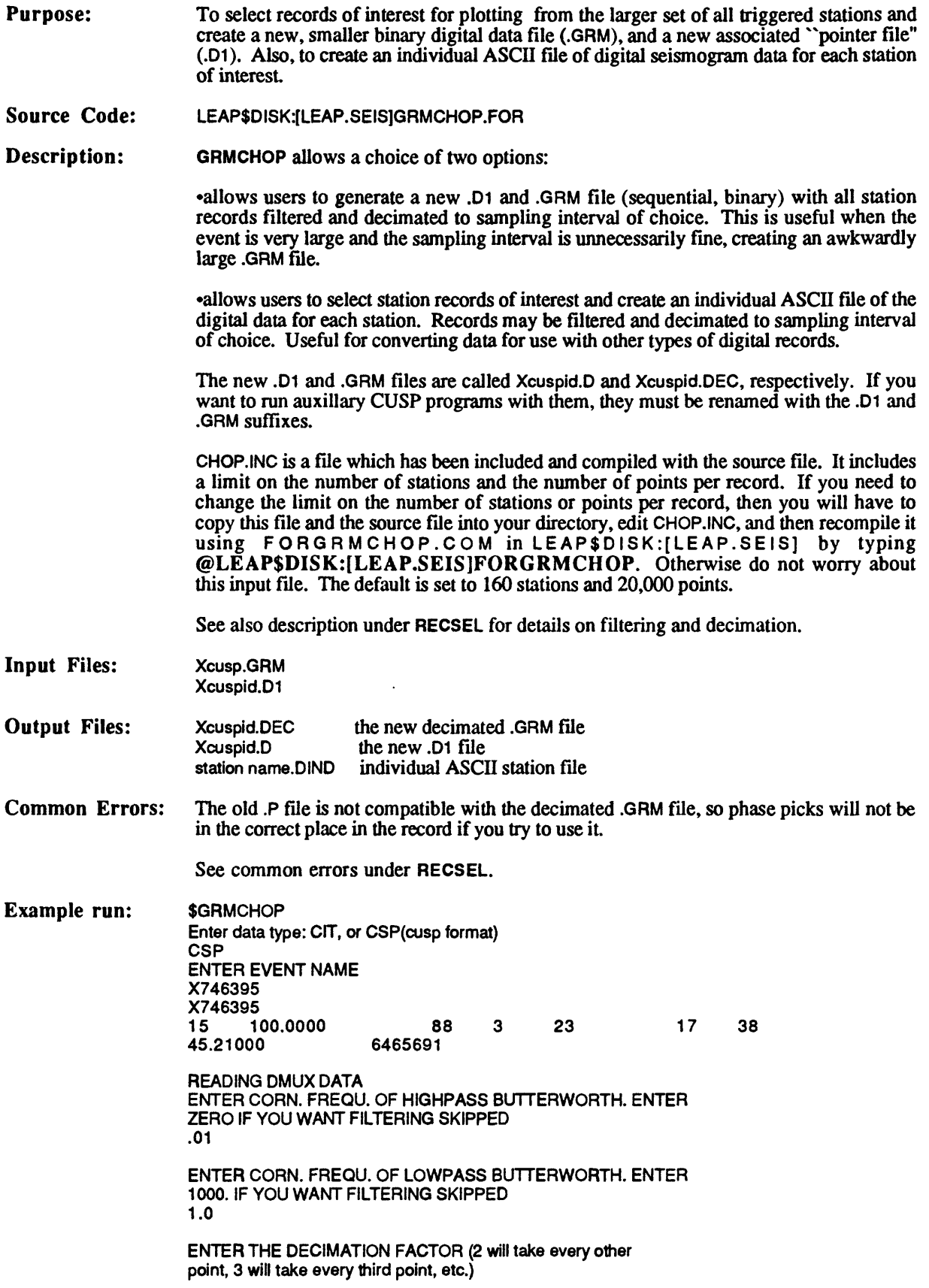

-11

 $\sim 200$ 

ENTER 1 TO SKIP DECIMATION 5 SELECTED STATIONS OR ALL (SEL or ALL)? ALL FORTRAN STOP \$ **\$GRMCHOP** Enter data type: CIT, or CSP(cusp format) **CSP** ENTER EVENT NAME X746395 X746395 **15 100.0000 88 3 23 17 38** 45.21000 READING DMUX DATA ENTER CORN. FREQU. OF HIGHPASS BUTTERWORTH. ENTER ZERO IF YOU WANT FILTERING SKIPPED 0. ENTER CORN. FREQU. OF LOWPASS BUTTERWORTH. ENTER 1000. IF YOU WANT FILTERING SKIPPED 1000. ENTER THE DECIMATION FACTOR (2 will take every other point, 3 will take every third point, etc.) ENTER 1 TO SKIP DECIMATION 5 SELECTED STATIONS OR ALL (SEL or ALL)? SEL Enter station name (CAPITALS)  $\mathsf{END}$  = end of list  $\;\;\mathsf{***}$  = start list over ISA Enter station name (CAPITALS) END = end of list \*\*\*- start list over WOF Enter station name (CAPITALS)  $END = end$  of list  $*** = start$  list over WJP Enter station name (CAPITALS) END = end of list \*\*\* = start list over END FORTRAN STOP \$

 $\ddot{\phantom{a}}$ 

**Purpose:**  To locate earthquake hypocenters from arrival time information.

**Source Code:**  LEAP\$DISK:[LEAP.PHASE.HYPOINVERSE]HYPOINVERSE.COM

**Description:** HYPOINVERSE is a general purpose, file oriented earthquake location program written for mini/micro-computer use. Complete descriptions of the program, its algorithms, usage, files, etc. are in U.S.G.S. Open-file Reports 78--694, 85--515 and 89-xxx, all by Fred Klein. In summary, the input data are arrival times of P and S waves (and optionally coda durations) at some set of stations, locations of those stations with optional station delays and 1--24 crustal model(s) while the output results are hypocenters, duration magnitudes (if duration data included), and azimuth and takeoff angles for all phases.

> One of the newest features of HYPOINVERSE includes multiple overlapping velocity models for different areas with smooth transitions, all defined by the user. Also, HYPOINVERSE now offers the option to read .MEM files directly or the shadowcard format currently used in Menlo Park.

> The version of HYPOINVERSE on the VAX4300 in Pasadena is driven by user commands. The various commands define input and output files, set adjustable parameters, and locate a file of earthquake data using the parameters and files currently set. It is both interactive and "batch" in that commands can be entered from either the keyboard or a file.

> All commands are 3 letters long and are usually followed by one or more parameters or file names. Character strings such as file names must be enclosed in apostrophes, and may be up to 40 characters long. HYPOINVERSE commands do not generate prompts and must be followed by the required parameters in the required order (see the USGS Open-file Report 85-51 for more information or use the sample commands in the HYPINST. file---see below). The HYPINST. file contains the 3-letter commands which run the program and instructs which crustal model file, station file etc. to use in the location. When you start HYPOINVERSE, default values are in effect for all parameters except file names. A DCL command file has been set up to run HYPOINVERSE called HYPOINVERSE.COM which will read in filename.? and write out filename.c, .HI, and .O. If you are running the program interactively, the executable version is called HYP.EXE. After typing in the input and output file names, type LOC to locate the event and STO to exit the program. See the second example run below.

> If a file called HYPINST. resides in your current directory, it is read as a startup file by HYPOINVERSE. It can be used to set your own default values, read station or crust model files that you always use, etc. A sample HYPINST. file and HYPOINVERSE.COM filename can be found in LEAP\$DISK: [LEAP.INPUT]. HYPOINVERSE.COM is a command procedure to run the executable (HYP) without editing HYPINST. for different cusp id numbers each time a new earthquake is located. The input and output filenames in HYPINST. are HQUAKE.P, HQUAKE.O, etc. The command file copies Xcuspid.P to HQUAKE.P, runs HYPOINVERSE, and then renames HQUAKE.O, etc. to Xcuspid.O, etc. See first example run below.

> Current station files called PASALLSTA, PASNOW.STA, and OTHERS.STA and a crustal model file called HADLEY.CRU will also be kept in this same directory. PASALL.STA contains all the USGS-CIT stations that have ever existed, PASNOW.STA contains all those stations that are currently in operation, and OTHERS.STA contains all the Menlo Park stations and others that the Southern California Seismic Network has ever recorded. The current USGS-CIT station file will be updated as needed. These input files can have any name and can be entirely different than the two examples. Other example input and output files are in LEAP\$DISK: [LEAP.INPUT] with the prefix HYPOIN. The full path name to these files should be specified when running the program except HYPINST. which should be put into your default directory.

**Input Files:** HYPINST. LEAP\$DISK:[LEAP.INPUT]PASNOW.STA LEAP\$DISK:[LEAP.INPUT]HADLEY.CRU filename.P

optional instruction file (HYP) (for example,see above) station file (STA) crustal model (CRH) from MAKEPHAS (PHS)

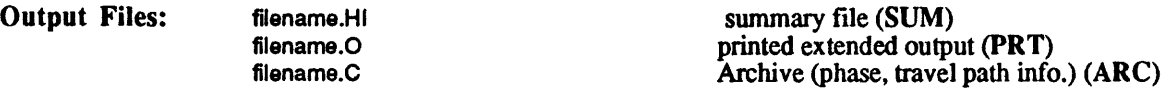

If a name for one of these files is not defined with the appropriate command either interactively or in HYPINST., that file will not be created. It is thus possible to run **HYPOINVERSE** and get no output at all. Any names can be used, but many find it convenient to have the same name with different endings for the input phase and all output files.

**Common Errors:** Forgot quotes around filenames in input.

**Example run:** \$HYPOINVERSE FILENAME this assumes a HYPINST. file is in the directory

HYPOINVERSE STARTING

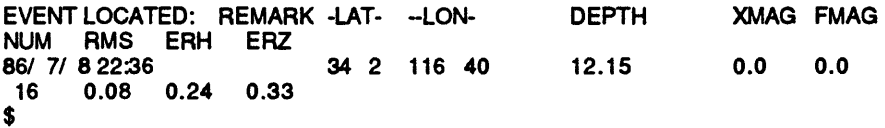

\$HYP directly running the program interactively

SUM filename.HI' PHS 'filename.P' ARC 'filename.C' STA filename.DCK' CRH1 Velocity model.DCK' LOC HYPOINVERSE STARTING EVENT LOCATED: REMARK -LAT- -LON- DEPTH XMAG FMAG NUM RMS ERH ERZ<br>86/7/822:36 86/7/822:36 34 2 116 40 12.15 0.0 0.0  $0.08$  0.24 0.33 **STO** \$

Purpose: To add the magnitude of an event to the summary line in the HYPOINVERSE output files (.HI, .C).

- Source Code: LEAP\$DISK:[LEAP.PHASE]MAGADD(C).FOR
- Description: MAGADD is a program that copies the Caltech magnitude from the *P* tile of an event and puts the magnitude in the .HI file for that event. HYPOINVERSE locates events but cannot calculate Caltech magnitudes. Caltech magnitudes are local magnitudes for larger events or coda amplitude for smaller events. To have magnitude in the output files for plotting with QPLOT, magnitudes must be added. This procedure can be used if you want to make a seismicity plot (with QPLOT) and represent different size earthquakes with different size symbols. Normally the .HI file contains a "0" in the place of the magnitude. The magnitude appears in columns 69 & 70 of the summary line.

MAGADDC is a program that copies the magnitude from the .P file of an event and puts the magnitude in the .C file for that event. This procedure should be used if you want to use FPFIT and have the magnitude of the events appear on the focal mechanism plot. As above, the magnitude columns of the .P header normally contain a "0". The output file will have a .CM suffix which should be changed to .C to use in FPFIT.

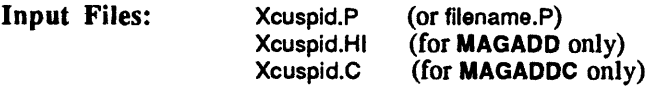

- Output Files: Xcuspid.LO Xcuspid.CM (for MAGADD only) (for MAGADDC only)
- Common Errors: none
- Example run: same for MAGADDC

\$MAGADD FILE NAME? [CR=PALMS]? **HQUAKE** 

REACHED END OF .HI FILE

\$

- Purpose: To extract phase information from a .MEM file for relocating with HYPOINVERSE or using in other programs. Also, to obtain an ASCII "pointer file" in order to use one of the several plotting programs such as WAVE or RECSEL.
- Source Code: LEAP\$DISK: [LEAP.GETIMAKEPHAS.FOR

Description: MAKEPHAS pulls information from a .MEM file or a list of .MEM files and creates:

> a .P file, a phase file with the P picks for each station in HYPOINVERSE format a .01 file, a ""pointer file" needed for using plotting the seismograms, optional

This program does not require any special CUSP structures or files other than the input files.

The CUSP id #'s for which the user wants a .P or .01 file are read from a file which can be created by:

## **DIRECTORY/SIZE X\*.MEM /OUT=DIR.DAT**

This will produce a file called DIR.DAT with a list of all the CUSP events for which you have .MEM files in your directory. DIR.DAT is the default in the program, although the file can be named anything. If you want only selected events, you can create a file with a list of the CUSP id  $\ddot{H}$ 's like this:

#### X643295 X643297

If you want .MEM files from a directory instead of your current working directory, for instance the directory for May 1988, you need to type the following in order to direct the input from a directory other than the current one:

## DEFINE CUSP\$IN MEMS1\$:[88MAY]

The last question the program will ask determines the format of the summary lines in the phase file. If you answer" Y", the phase file will be in NEWHYP format.

- Input Files: Xcuspid.MEM DIR.DAT
- Output Files: Xcuspid.P Xcusp.Dt
- Common Errors: The CUSP ID file (DIR.DAT) has not been created X left off of beginning of CUSP id #'s X not in upper case CUSP\$IN has not been defined

### Example run:

\$DEFINE CUSP\$IN []

*SMAKEPHAS* Output phase file name: [CR=FILE.P]? X2049932.P Cusp ID list file name: [CR=DIR.DATj?

[CR=Y]?

Do you want NEWHYP summary lines? [CR=Y]?

»==> 1 : 2049932 Writing seismogram information. X 2049932.D1 \$

Do you want .01 files generated?

**Purpose:**  Makes an ASCII listing of .MEM file(s).

**Source Code:**  CUSP\$COM

**Description:** If only one .MEM file is to be listed, simply typing **MEMDCK cuspid** will work. If more than one events are to be listed, the processing is "state" driven with only those ids "posted" for state MEMDCK are processed (see POST command in CHELP). Job is submitted to batch queue BIGONESBATCH and the ASCII listing is output to file MEMDCK.LST. A log file called MEMDCK.LOG is also created. Up to 100 events can be included in one output file. This is a program which requires a CUSP environment. Type **CHELP MEMDCK** for more information.

> The listing groups together all summary level tuple information for each pin. To make an ASCII listing of the .MEM file in tuple order use the TUPLE command (see CHELP).

**Input Files:**  Xcuspid.MEM

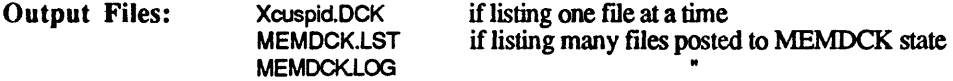

**Common Errors:**  none

**Example Run: \$MEMDCK 2049932** \$1\$DUA3: [LISA.CUSP.WORK] Contents of .MEM file written to X2049932.DCK MEMDCK: X2049932.MEM 2049932 COMPLETED. \$

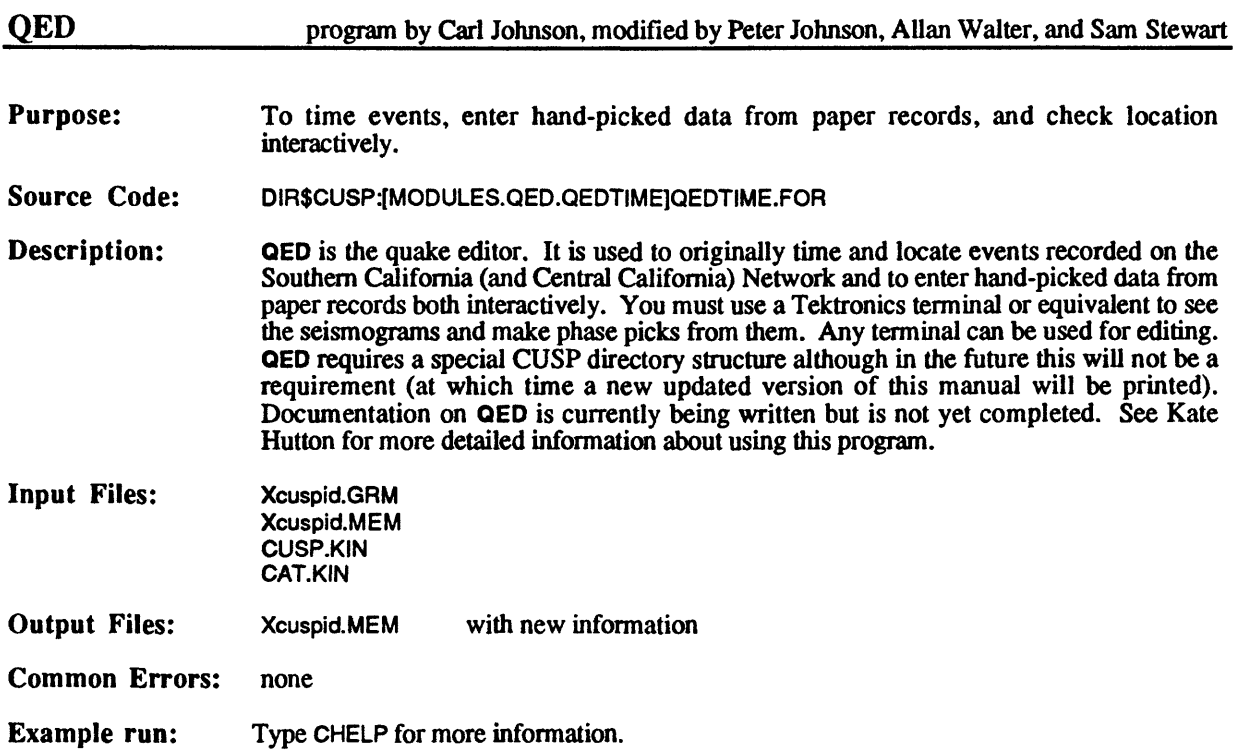

Purpose: To make maps and plots of seismicity, stations, spatial plots, etc.

Source Code: SYS\$TOOLS:[QPLOT]QPLOT.FOR

Description: **QPLOT** is a general plotting program with a large variety of options. It is driven by  $4$ letter commands which may either be typed in at a terminal or read and executed from a command file by typing JUMP and entering the command file name. A sample command file called QPLOT.JMP can be found in LEAP\$DISK:[LEAP.INPUT]. Digitized lines for various California features arefound in LEAP\$DISK:[LEAP.MAP]. To use them in QPLOT you must first dump this information into ASCII files using SIFT. See SIFT for further information. Very detailed documentation about QPLOT may be found in LEAP\$DISK:[LEAP.DOC] or by typing HELP at the prompt while in QPLOT.

Input Files: filename.JMP if using a file with commands

> other input files vary with type of plot, but may include: list of stations digitized lines (state boundaries, faults, etc.) list of earthquakes

- Output Files: BATCH.PLT (or choice, if makinghard paper copy)
- Common Errors: none
- Example run: **SOPLOT**

Plot options available: 1 = Terminal only

- $2 =$  Batch only
- 3 = Preview and prompt (1 & 2)
- $4 = No$  plots

Option? [I20;CR=3]? 2

Batch devices available: 1 = Disk file

Device? [I20;CR=1]?

Enter name for plot file [CR=Batch.plt ]

Welcome to the new QPLOT. COMMAND? **MTIT** MAIN TITLE CHAR. SIZE, INCHES (0 FOR NONE) [CR=O.OOOOOE+00]? .3 **MAIN TITLE?** [CR=]? L.A. BASIN

COMMAND? LINE NUMBER OF LINE FILES (0-8) [CR=0]? 2 FILE NUMBER LINEAR DATA FILENAME? [CR=]? CALBOUND.DCK PEN NUMBER [CR=1]?

DASH PATTERN NUMBER (0=SOLID OR 1-10) [CR=0]?

FILE NUMBER 2 LINEAR DATA FILENAME? [CR=]?

FAULTS.DCK PEN NUMBER [CR=1]?

DASH PATTERN NUMBER (0=SOLID OR 1-10) [CR=0]?

COMMAND? STAS STATION FORMAT: 0=NO STAS 1=H71 2=HYPOE,HYPOI [CR=2]?

STATION FILENAME? [CR=NONE.]? CALNET.DCK LABEL THE STATION WITH A 4-LETTER NAME IT OR F, CR=TI? F STATION SYMBOL TYPE [CR=10]?

STATION SYMBOL SIZE [CR=10]? 3

COMMAND? FILE DATA INPUT FILENAME? [CR=NONE.]? **QUAKE.DCK** 

COMMAND? **SCAL** MAP, DISTANCE & DEPTH SCALE [CR=0.45000E+06]? 5000000

COMMAND?

AMAP USING SCALE OF 5000000., SET UP MAP FROM NEW LIMITS: LEFT DEG[CR=156.00]? 120. LEFT MIN [CR=23.385]? 0. RIGHT DEG [CR=78.000J? 114. RIGHTMIN[CR=36.615]? 0. TOP DEG [CR=50.000]? 35. TOP MIN[CR=10.022]? 0. BOT DEG [CR=16.000]? 32. BOT MIN [CR=49.978J? 0. NEW LON AXIS= 4.380403 IN., NEW LAT AXIS= 2.626500 COMMAND? SAVE SAVE PARAMETERS ON FILE: [CR=]? TEST.JMP

COMMAND? PLOT

COMMAND?<br>QUIT \$

 $\mathcal{L}_{\mathbf{a}}$  .

 $\cdot$ 

 $\epsilon^{-1}$ 

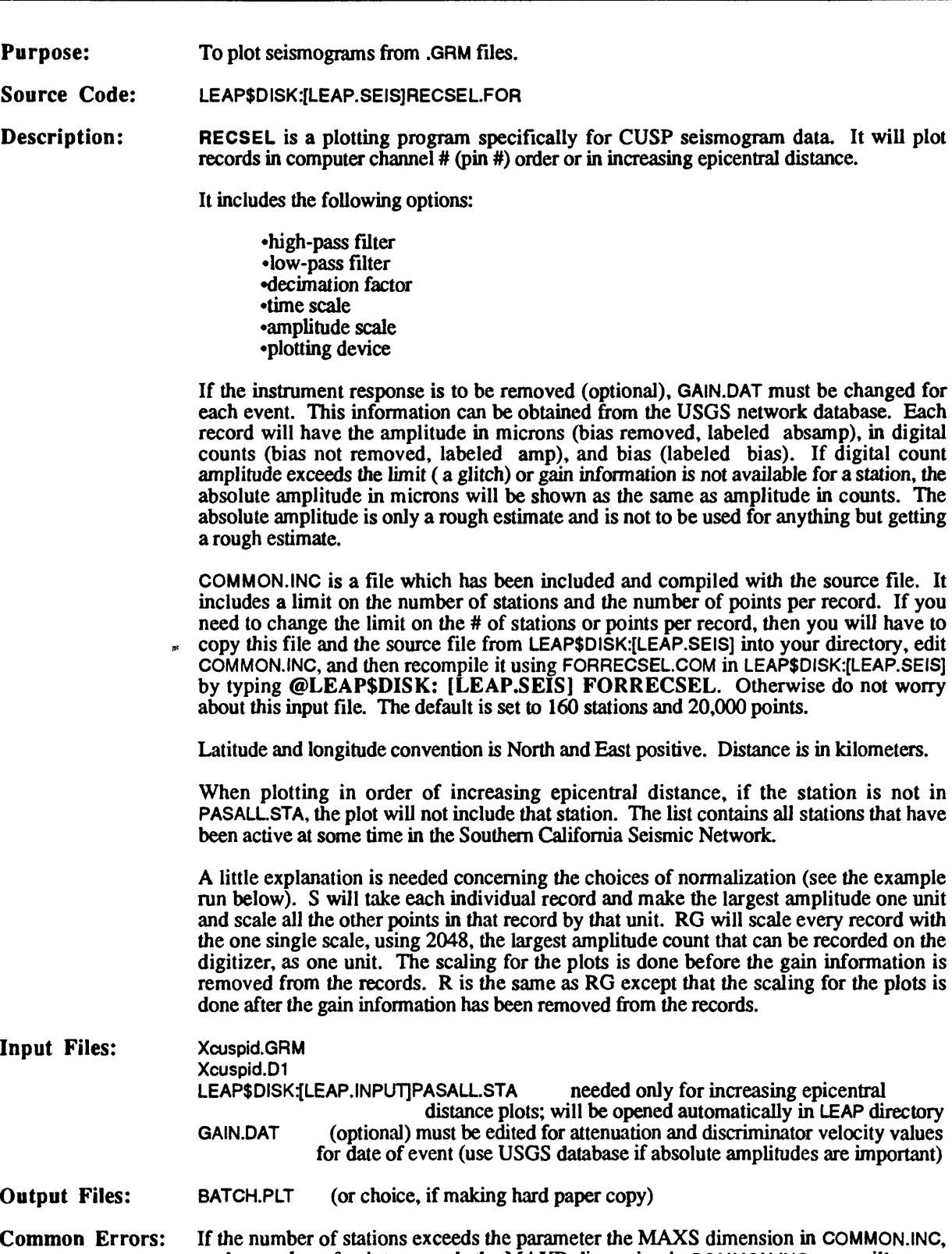

i.

 $\bar{z}$ 

or the number of points exceeds the MAXD dimension in COMMON.INC, you will get an error. To correct this, you must either edit COMMON.INC and increase the dimension of one or both of these parameters.

#### **Example run:** \$RECSEL ENTER ALL RESPONSES IN UPPER CASE

enter event name X746395 X746395<br>15 1  $100.0000$  88 3 23 17 38<br>00 6465691 45.21000 read dmux data Plot options available: 1 = Terminal only  $2 =$  Batch only 3 = Preview and prompt (1 & 2)  $4 = No$  plots Option? [I20;CR=3]?  $\overline{2}$ Batch devices available: 1 = Disk file Device? [I20;CR=1]? Enter name for plot file [CR=Batch.plt ] ENTER THE TITLE OF THE PLOT (a80) TEST.PLT ENTER TIME SCALE (SECONDS/INCH) AND PLOT HEIGHT IN INCHES MEASURED FROM ZERO LINE NOTE: if choosing ordinary plots or plots in increasing epicentral dist., default will be .3in for height. 15. .3 ENTER CORN. FREQU. OF HIGHPASS BUTTERWORTH. ENTER ZERO IF YOU WANT FILTERING SKIPPED 0. ENTER CORN. FREQU. OF LOWPASS BUTTERWORTH. ENTER 1000. IF YOU WANT FILTERING SKIPPED 1000. ENTER DECIMATION FACTOR. A DECIMATION FACTOR OF TWO CUTS NUMBER OF POINTS IN HALF. ENTER ZERO TO SKIP DECIMATION. 4. ENTER TYPE OF NORMALIZATION (in upper case): S self-normalization RG relative normalization with gain R relative normalization without gain SG SELECTED STATIONS OR ALL (SEL or ALL)? ALL ORDINARY PLOTS OR INCREASING EPICENTRAL DISTANCE? (1 OR 2) 2 ENTER EPICENTER LAT. AND LON. IN DECIMAL DEGREES (N and E are positive) 45. -118. ENTER MINIMUM AZIMUTH, MAXIMUM AZIMUTH 0. 360.. ENTER MINUMUM DISTANCE, MAXIMUM DISTANCE 50. 1000. FORTRAN STOP \$

```
SRECSEL
ENTER ALL RESPONSES IN UPPER CASE
Enter data type: CIT, or CSP(cusp format) 
CSP
enter event name
X746395
X746395<br>15 10
       15 100.0000 88 3 23 17 38
45.21000
read dmux data
Plot options available:
1 = Terminal only
2 = Batch only
3 = Preview and prompt (1 & 2)
4 = No plots
Option? [I20;CR=3]?
2
Batch devices available: 
1 = Disk fileDevice? [I20;CR=1]?
Enter name for plot file [CR=Batch.plt ]
ENTER THE TITLE OF THE PLOT (a80) 
TEST.PLT
ENTER TIME SCALE (SECONDS/INCH) AND PLOT HEIGHT IN 
INCHES MEASURED FROM ZERO LINE NOTE: if choosing ordinary 
plots or plots in increasing epicentral dist., default
will be .3in for height. 
15. .3
ENTER CORN. FREQU. OF HIGHPASS BUTTERWORTH. ENTER
ZERO IF YOU WANT FILTERING SKIPPED
0.
ENTER CORN. FREQU. OF LOWPASS BUTTERWORTH. ENTER
1000. IF YOU WANT FILTERING SKIPPED
1000.
ENTER DECIMATION FACTOR. A DECIMATION FACTOR OF 
TWO CUTS NUMBER OF POINTS IN HALF. ENTER ZERO TO SKIP 
DECIMATION. 
4.
ENTER TYPE OF NORMALIZATION (in upper case):
S self-normalization
RG relative normalization with gain<br>R relative normalization without ga
   relative normalization without gain
S
SELECTED STATIONS OR ALL (SEL or ALL)?
SEL
Enter station name (CAPITALS)
END = end of list *** = start list over
ISA
Enter station name (CAPITALS)
END = end of list *** = start list overWOF
Enter station name (CAPITALS)
END = end of list *** = start list over
END
FORTRAN STOP
```

```
$
```
**Purpose:**  To select catalog data and make maps and plots of the seismic data.

**Source Code:**  SYS\$TOOLS:[SEISMIC]SEISMIC.FOR

**Description:**

SEISMIC performs three major functions:

1) selects earthquakes from the catalog based on the following parameters: region time magnitude quality blast or quake depth

2) makes maps and plots of this data in formats you determine.

3) makes color plots of various quantities in each element of a map grid

SEISMIC can be run interactively or from a command file. Example command files, SEISMIC\_1.COM, SEISMIC\_2.COM, and SEISMIC\_3.COM can be found in LEAP\$DISK:[LEAP.INPUT]. They show how to do a sort only, how to do a map, and how to do a cross-section, respectively. By default, no output files are created. To create one or more output files, the commands are:

PLOT filename PRINT filename HYPO filename BINARY filename

These filenames can all be different, but it is best to keep them all the same because each one will have a different suffix. See below for a description of the output files. See SEISMIC.DOC in LEAP\$DISK:[LEAP.DOC] for a more detailed description of this program.

Before running the program either interactively or from the command file, you must type the following logical assignments:

### **ASSIGN SYS\$OUTPUT FOR005 ASSIGN SYS\$INPUT FOR010**

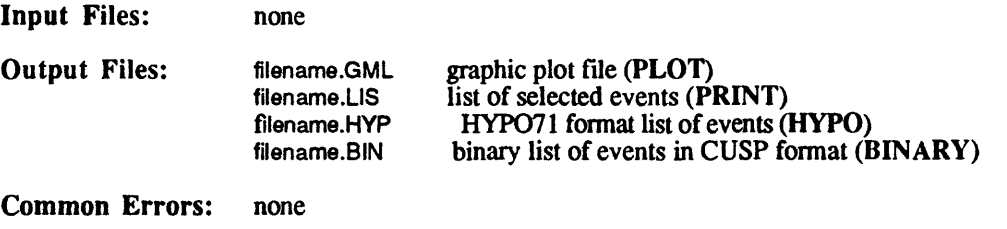

**Example run:** See documentation in LEAP\$DISK:[LEAP.DOC]  $\frac{1}{2} \sum_{i=1}^n \frac{1}{2} \sum_{j=1}^n \frac{1}{2} \sum_{j=1}^n \frac{1}{2} \sum_{j=1}^n \frac{1}{2} \sum_{j=1}^n \frac{1}{2} \sum_{j=1}^n \frac{1}{2} \sum_{j=1}^n \frac{1}{2} \sum_{j=1}^n \frac{1}{2} \sum_{j=1}^n \frac{1}{2} \sum_{j=1}^n \frac{1}{2} \sum_{j=1}^n \frac{1}{2} \sum_{j=1}^n \frac{1}{2} \sum_{j=1}^n \frac{1}{2} \sum_{j=$ 

S)<br>S

 $\label{eq:2.1} \mathbf{A}^{(1)} = \mathbf{A}^{(1)} \mathbf{A}^{(1)}$ 

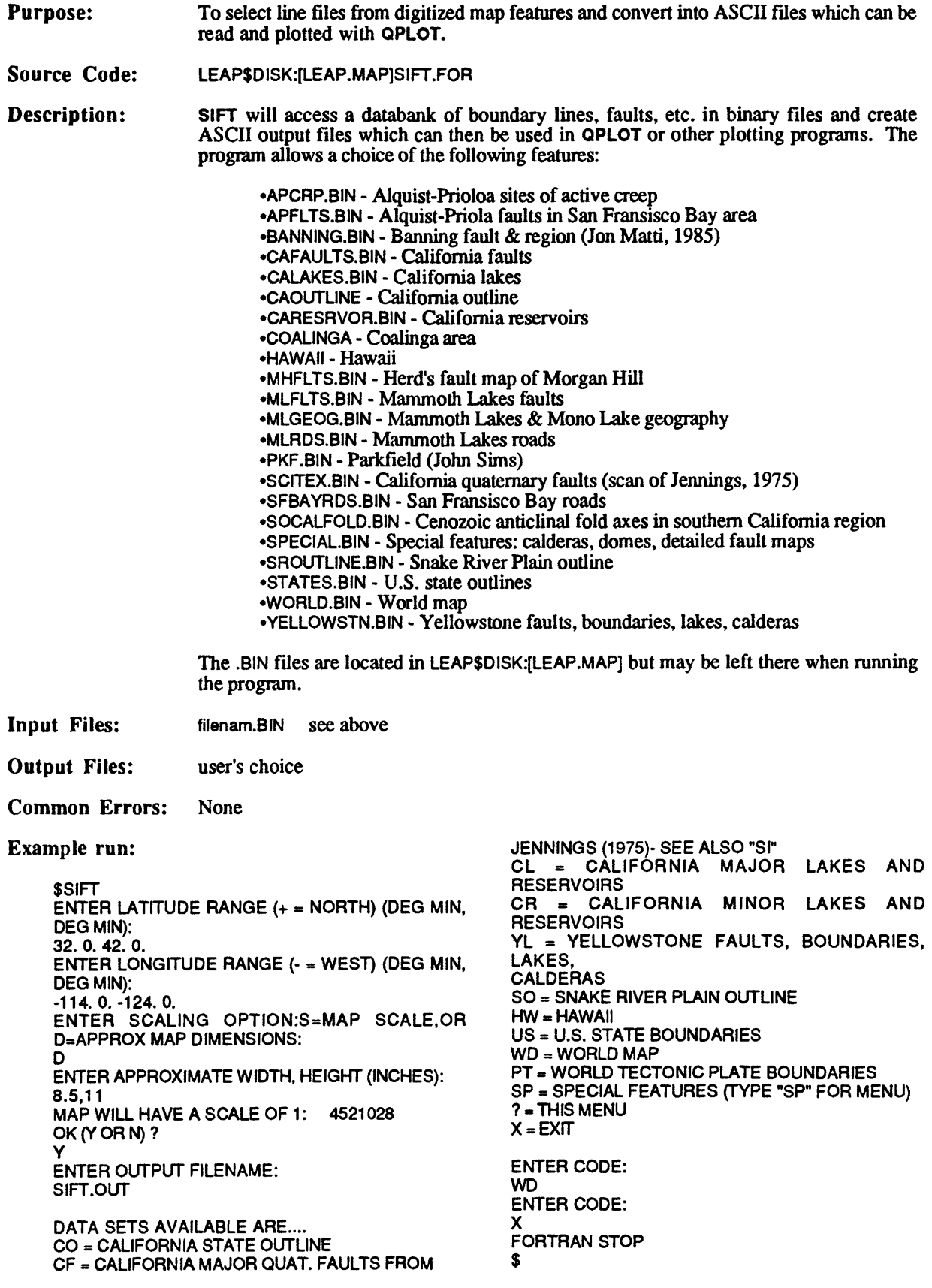

- Purpose: To deconvolve the TERRAscope broad-band instrument response to produce a ground displacement record and then convolve the resulting ground displacement record with the instrument of your choice, if so desired.
- Source Code: LEAP\$DISK:[LEAP.TERRA]STRECK.FOR
- Description: STRECK deconvolves the Streckeisen instrument response and then convolves the ground displacement record with the instrument of your choice. There is also an option to omit the convolution so that you have the ground displacement record. Use this program if you want to convolve the record with any instrument other than the Wood-Anderson. The synthetic Wood-Anderson record should be produced with STRECKWA. The input file may have 1-3 records corresponding to different components. The accepted input file is the ASCII output file from DECODE2 or DECODE4.
- Input Files: **user's choice output file from DECODE2 or DECODE4**  LEAP\$DISK^LEAP.TERRA]TERSTA.DAT **will be opened automatically in** LEAP **directory**
- Output Files: user's choice
- Common Errors: none

Example run: **SSTRECK** WHAT INSTRUMENT TYPE IS TO BE DECONVOLVED/CONVOLVED?

> 1 - Broadband LG 2 - Broadband VSP 3 - Broadband VBB 4 - Broadband LP 5 - Broadband VLP 6 - WWSSN 30-90 Press-Ewing (gain 2300) 7 - WWSSN 15-100 (gain 1500) 8 - WWSSN 100-300 9 - WWSSN SP (gain 1000)<br>10 - WWSSN SP (gain 1000 (gain 100000)<br>| off (gain 2300)<br>| gain 2800) 11 - WWSSN 1-90 Benioff 12 - Torsion 6. sec (gain 2800) 13 - Torsion .8 sec 3 3 TERRAscope or IRIS data? (T or I) T Enter LOW and HIGH cutoff frequency Enter 0,0 for default Default is now 0.1000 8.0000 0,0 t VBB input file name PASVBB.ASCII HOW MANY COMPONENTS IN THIS FILE? 3 output file name OUT.DAT DO YOU WANT TO CONVOLVE THE RECORD WITH AN INSTRUMENT RESPONSE NOW? (Y or N) N FORTRAN STOP \$

 $\mathcal{L}$ 

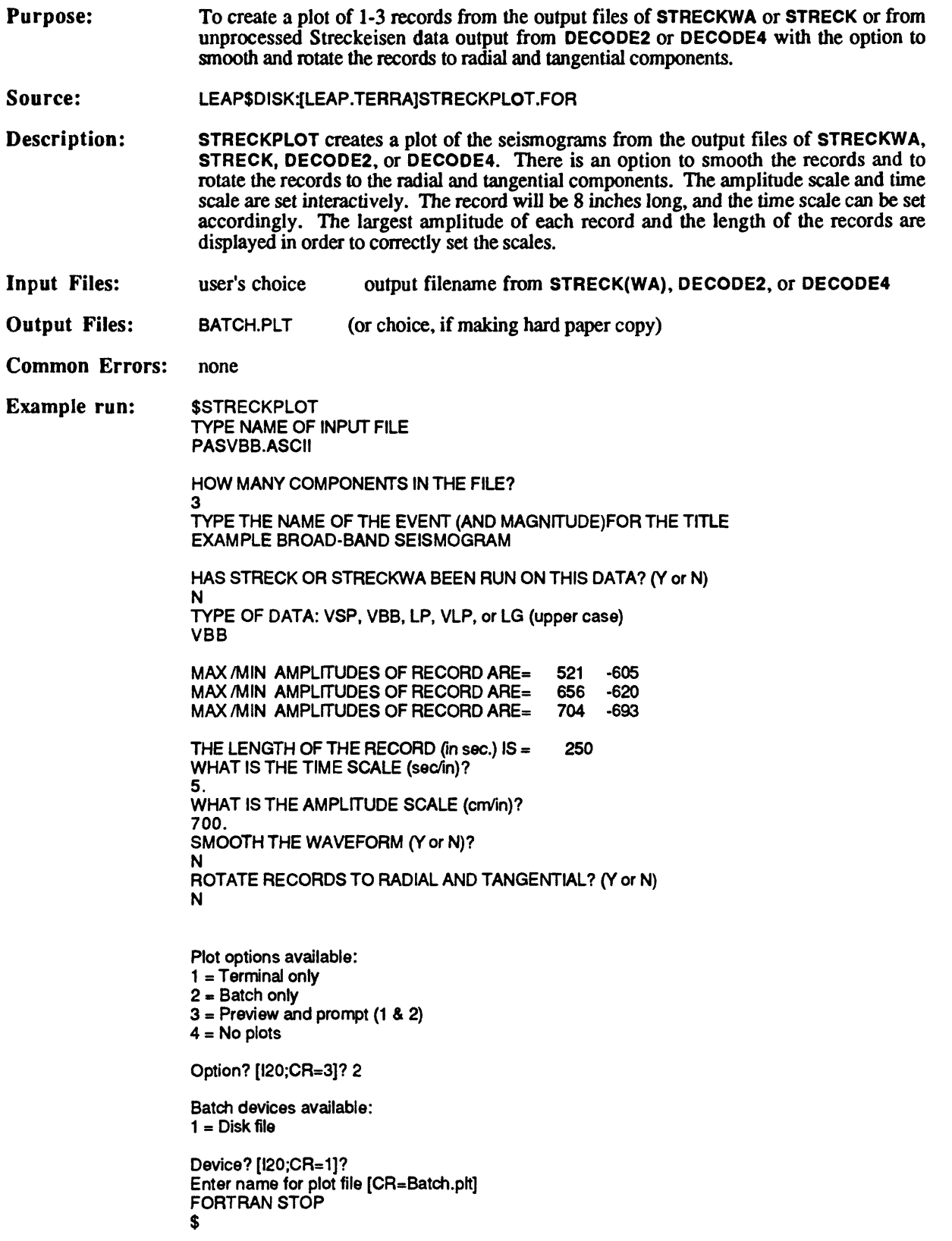

Purpose: To deconvolve the TERRAscope broad-band instrument response for a seismogram and then convolve the resulting ground displacement data with a Wood-Anderson instrument response to produce a synthetic Wood-Anderson record.

Source Code: LEAP\$DISK:[LEAP.TERRA]STRECKWA.FOR

- Description: STRECKWA is a program that deconvolves the instrument response from a TERRAscope broad-band seismogram and then convolves a Wood-Anderson instrument response to produce a synthetic Wood-Anderson record. The input file may have 1-3 records corresponding to different components.
- Input Files: user's choice output file from DECODE2 or DECODE4<br>LEAP\$DISK:[LEAP.TERRA]TERSTA.DAT will be opened automatically in LEAP director will be opened automatically in LEAP directory
- Output Files: user's choice
- Common Errors: none
- Example run: **\$STRECKWA** This program will convert the VBB, VSP or LG channel from any broad-band TERRAscope station and produce a Wood-Anderson record for obtaining a Wood-Anderson magnitude.

WHICH TYPE OF DATA: VBB, VSP or LG (upper case) VBB VBB

enter seismogram filename (a25): PASVBB.ASCII

HOW MANY COMPONENTS IN THIS FILE? 3

enter output file name OUT.DAT FORTRAN STOP \$

 $\Delta\omega_{\rm{eff}}=1.5$ 

 $\mathcal{L}_{\mathbf{z}}$ 

 $\hat{\mathcal{P}}$ 

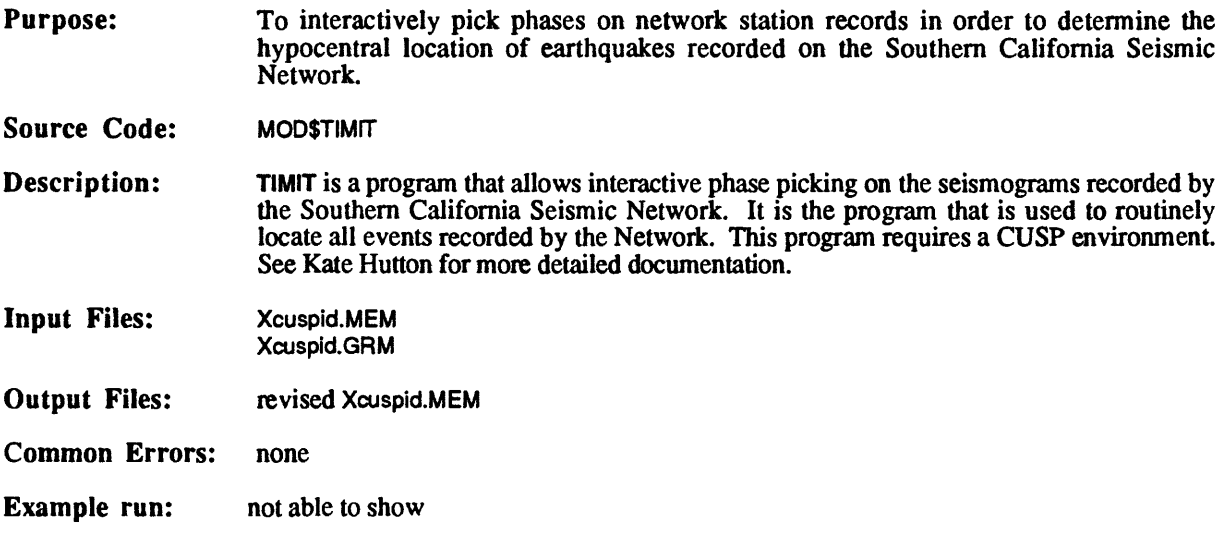

 $\mathcal{A}$ 

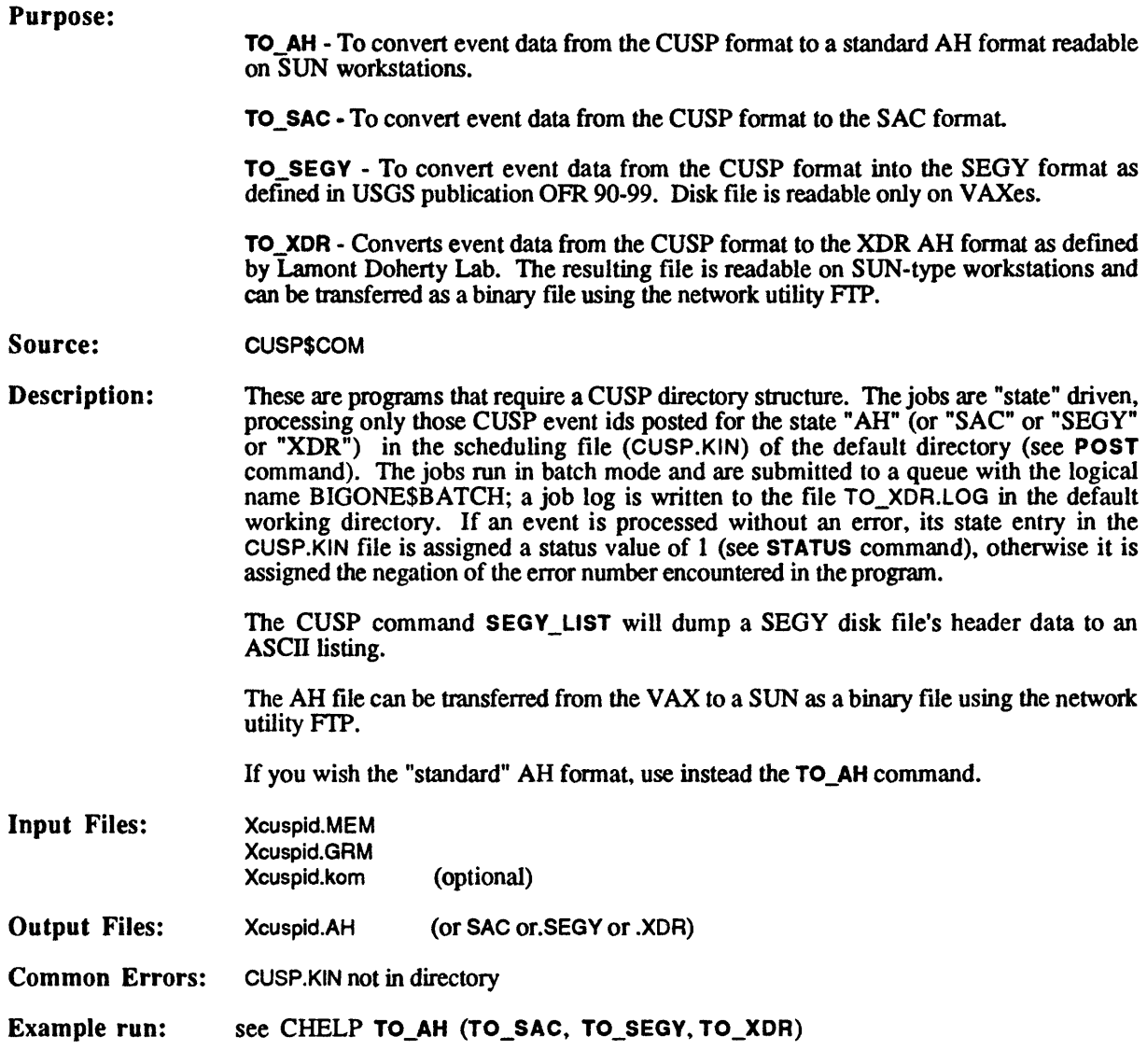

Purpose: To pick phases on network station records, plot seismograms, and plot record sections.

Source Code: LEAP\$DISK:[LEAP.SEIS.ENVWAVE]PPING2

Description: WAVE is a waveform plotting, picking, and manipulation program for use on a graphics terminal. With this program, users can look at seismograms on the screen in a variety of different ways and can create or amend a HYPOINVERSE .P file. Input formats can be CSP (.GRM), ANZA network, CDR (for CEDAR tapes from Caltech 1977-1980), and SAC.

**Available command options are:**

allst - plot all stations, 6 per page in pin # order

selst - select one station at a time to look at

 ordst - plot all stations, 6 per page in order of increasing epicentral distance. (To use this, there must be a .P file with a location line at the end of the file. It will not work on teleseisms.

 sortst - plot picked records in order of increasing arrival time, 6 per page. Only stations with a P-arrival time in the .P file will be plotted.

- manst plot stations as entered manually
- resev reduced vertical record section
- reseh reduced horizontal record section
- nexte do next earthquake
- spawn spawn another process
- help list of commands and what each does
- stop exit from program.

All commands must be given in lower case letters (except station names.)

Once one of the first five plotting options is chosen, seismograms will begin to appear, and the only way to communicate with the program is to enter one character when the cursors appear. When a page of 6 records is displayed (using allst, ordst, or sortst), one or more records can be chosen for full page display and/or arrival time picking. To do so, place the cross-hair on a trace; the vertical cross-hair selects the beginning of the window to be "blown up". Then type 'x'. None or all traces can be selected in any order. Then type 'q' to see each one individually.

When a single seismogram is displayed (with 'selst', or with an 'x' as described above, arrival times can be picked interactively and stored in a HYPOINVERSE .P file. Picks from an existing  $\overline{P}$  file will be plotted. If a  $\overline{P}$  c file from HYPOINVERSE is in the directory, residuals from the .c file can also be plotted.

**To move onward from the traces you have, type:**

 $q$  --- to get the next seismograms (either a single seismogram picked with  $x'$  or if none of those, the next page of 6)  $q \rightarrow$  to get the next seismograms (solone of those, the next page of 6)<br> $\$\rightarrow$  to get back to command mode<br> $\$\rightarrow$  to quietly depart the program to

! ... to quietly depart the program through the back door.

Once you have a single seismogram on the page (either chosen with  $x'$  from a page of 6 or with 'selst'), you can change the plotting parameters, replot the trace, pick arrival times, durations, or go on to the next trace.

To change plotting parameters (this will not replot, just change the parameters for the next plot):

 $+$  or  $=$   $-$ - $\cdot$  expand horizontal scale by a factor of 2 so that the location of the vertical cursor moves to the center of die screen.

- or --- reduce horizontal scale by a factor of 2 so that the previous location of the vertical cursor moves to the center of the screen.

space bar --- (i.e. hit the space bar) move/scroll the seismogram to the left or right so that the previous location of the vertical cursor moves to the center of the screen.

 $*$  or 8 --- expand vertical scale by a factor of 2  $\prime$  or ? --- reduce vertical scale by a factor of 2  $d$  --- decimate (i.e. plot less data points) by a factor of 2  $\mathbf{u}$  --- undecimate (i.e. plot more data points) by a factor of 2

## To replot the trace:

i  $\cdots$  initialize again (i.e. you lost the seismogram) with reduced time scale and increased decimation (you might want to get back to a dt of 0.01 after doing this) *i* --- initialize again (i.e. you lost the seismogram<br>increased decimation (you might want to get back<br> $\mathbf{r}$  --- replot (incorporating any parameter changes)<br> $\mathbf{f}$  --- filtering (you'll be asked for fmin and fmax **r** --- replot (incorporating any parameter changes)<br>**f** --- filtering (you'll be asked for fmin and fmax) if (min f = max f) you get the

original trace back

## To save information in the EVENTN.P file:

p --- pick p - arrival time (i.e. peu0)<br>e --- emergent<br>i --- impulsive i --- impulsive  $u - u\bar{p}$  $\mathbf d$  ---  $\mathbf d$ own 0-4 weight s  $\leftarrow$  pick s - arrival time (i.e. se3)<br>e  $\leftarrow$  pick coda duration<br>z  $\leftarrow$  pick period  $z -$  pick period a --- pick min max amplitude in counts To leave the page:

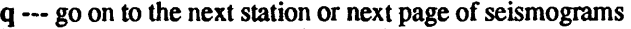

- $k$  --- label a bad channel for irreversible removal
- \$ --- go back to the command level
- ! --- exit through the back door

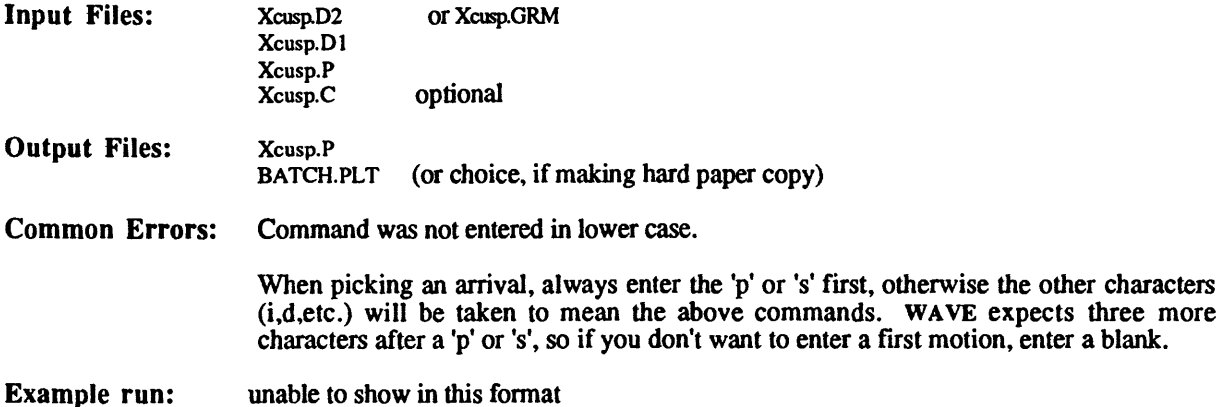

## **VII. ERROR TRACKING SYSTEM**

When a problem is encountered during a CUSP procedure (this applies to those procedures which require a special CUSP directory structure), you will see errors such as the examples below either in the screen or in a .LOG file associated with the procedure.

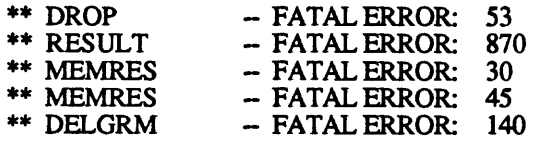

This tells you, first of all, that there is a problem, but it also tells you the location of the problem. There is a subroutine called FATAL which every well-written CUSP program and subroutine calls under conditions which could be interpreted as an error. Its purpose is to print error lines into SYS\$OUTPUT and return a parameter IRES which indicates where in the program the error occurred. If you look at the code for FORGET.FOR, for example, you will find subroutine calls accompanied by other statements like:

> CALL GET(KLONE, 0, IRES)  $IER = 140$ IF(IRES .LT. 1) GOTO 910

GET, which is another CUSP subroutine, does whatever it does (in this case look for a tuple in the KLONE.KIN that matches the partially completed one in the array KIN(80)) and returns a value of IRES depending on its success. A positive IRES generally means success, zero means mere was no such tuple, and a negative value means an error condition. The IER = 140 marks the location in the program (or subroutine). If IRES is less than one, ie. GET had less than complete success, we go to statement 910, which passed the message that an error occurred up to the next level of subroutine.

> C++ WOODSHED 910 CALL FATAL('FORGET', IER)  $IRES = -IER$ RETURN

Each level of subroutine has its own "WOODSHED", so that in many cases the error can be traced downward to its source through a string of FATAL messages like the first example above. If you are running a batch job, the messages will appear in your .LOG file. If you are running in interactive mode, they will appear on the screen. They can be very helpful in debugging a program or troubleshooting a situation.

In addition to writing the messages to SYS\$OUTPUT, FATAL also sets a symbol called EXSTAT (exit status) equal to IRES. So the DCL has an equivalent system of keeping track of where errors occurred.

> BASE = 1000 RUN CLONE: FORGET SHOSYM EXSTAT RES = BASE - "EXSTAT1 IF EXSTAT .NE. 1 THEN GOTO RESULT

Here if the FORGET fortran code returns a negative EXSTAT (or IRES) that fact (and value) is recorded in RES, as well as the location within the .BAT file (BASE). A well-written .BAT file will have sections, each with a different BASE, just as a well-written CUSP fortran routine will use IER in any place that a failure is possible.

Later in the .BAT file ("RESULT:"), we have

## CALL MEMRES SEC\_MEM LOCAL RES'

which sets the event being processed with a nonzero result. The events that experienced failures in FORGET will then be posted FORGET.2140 (instead of FORGET.O before FORGET was run - the 0 is silent). The 1 indicates 1000, the location in the .BAT file, and the 140 indicates the IRES from the CUSP program called there. The .LOG file will contain the rest of the comments from FATAL.